# **::Bones Milestone 312 Ace Handleiding [www.bones.ch](http://www.bones.ch)**

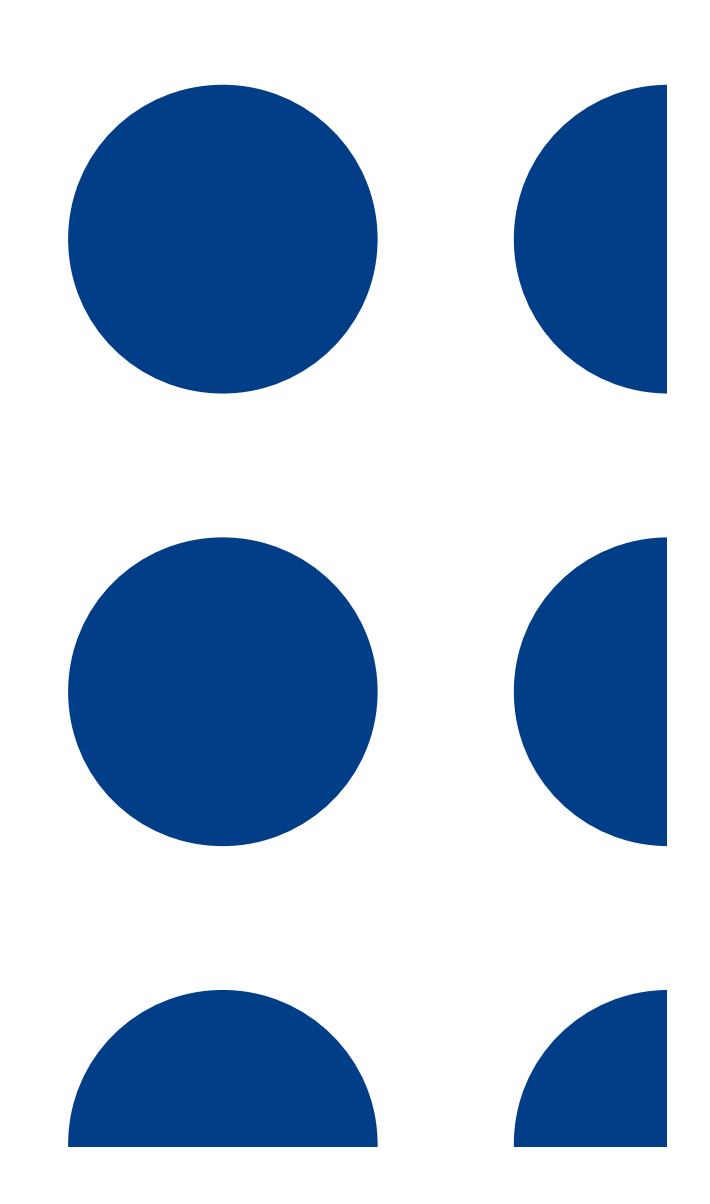

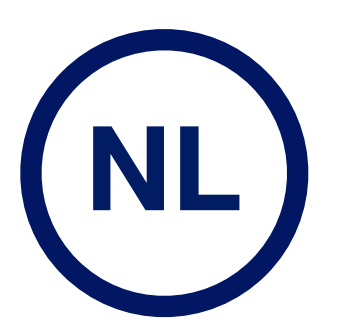

TD037-01

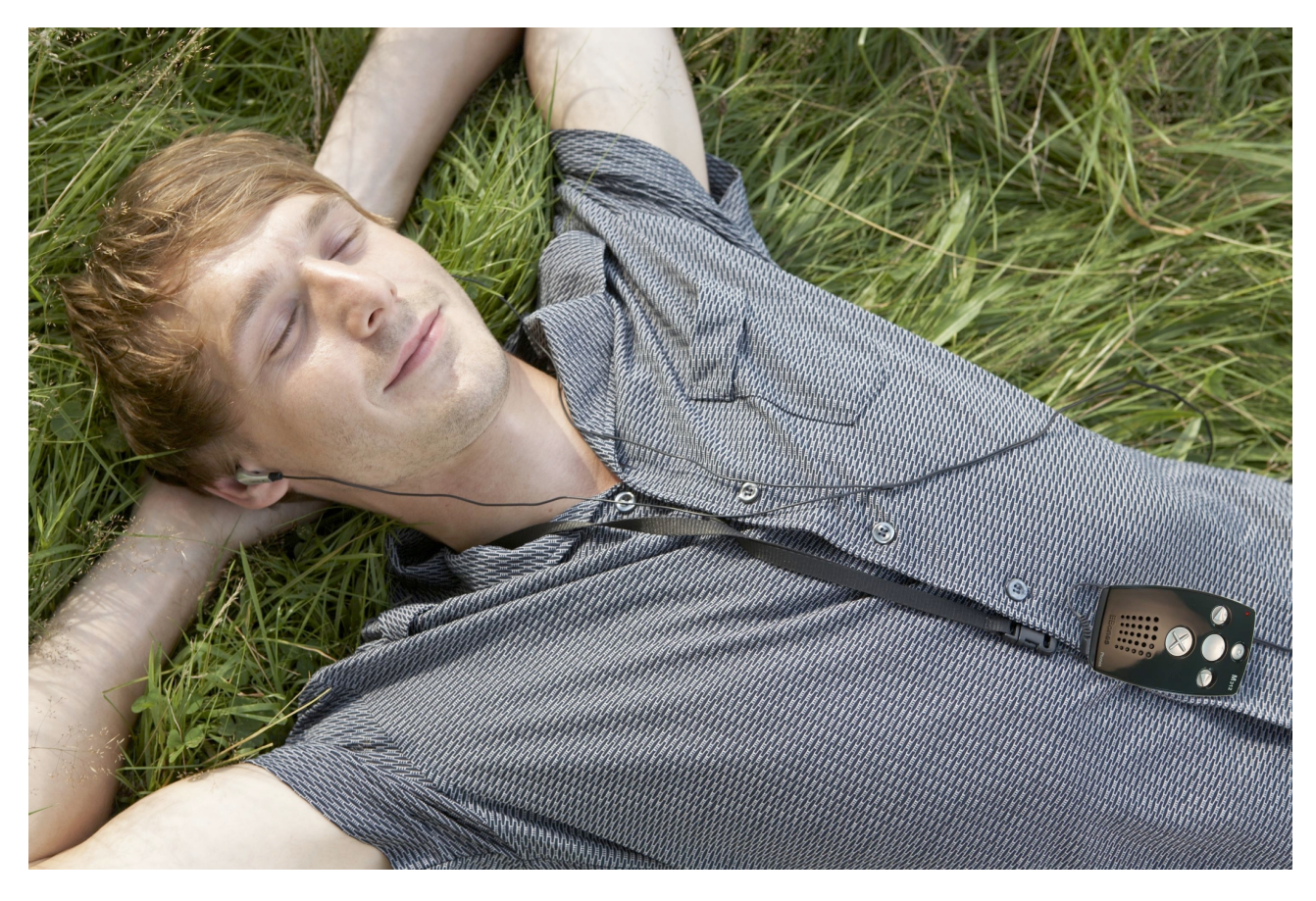

# **Gefeliciteerd met de aanschaf van de Milestone 312 ACE.**

Milestone 312 ACE is een hoogwaardig apparaat in het kleinst mogelijke ontwerp. Wij vergelijken het vaak met een ander typisch Zwitsers product. Nee, niet chocolade, maar het Zwitserse leger zakmes. Milestone is klein en draagbaar, multifunctioneel en betrouwbaar.

Milestone 312 ACE is speciaal ontwikkeld voor mensen met een visuele beperking, om hen te helpen in hun werk en privé leven. Milestone 312 ACE kan worden aangepast aan uw persoonlijke wensen. U kunt er een eenvoudig bruikbaar hulpmiddel van maken met enkele standaard toepassingen, of een volledig geactiveerd, professioneel apparaat met alle functies actief. De keus is aan u. Gebruik de Milestone 312 ACE als uw dagelijkse metgezel en ervaar de digitale ondersteuning en entertainment die u helpt om hindernissen te overwinnen. Als dit u niet aanspreekt, geniet dan gewoon van de mooist uitziende speler op de markt.

Hoe dan ook, goed gedaan! U heeft een Milestone 312 ACE gekocht en u leest zelfs de instructies! Dus u bent op de goede weg om ons gemeenschappelijke doel te bereiken: Maak van uzelf een vakkundige Milestone 312 ACE gebruiker. Naast de uitgebreide handleiding vindt u op de volgende drie pagina´s een "Snel Start". Dit is een korte introductie voor u en verklaart in een paar stappen de basisfuncties. Om naar de "Handleiding" te gaan slaat u de Snel Start over.

**[www.bones.ch](http://www.bones.ch)**

# **Snel Start**

De snelle introductie in de wereld van de Milestone 312 ACE.

Met "Snel Start" leert u om een aantal eenvoudige toepassingen te gebruiken van uw Milestone 312 ACE. de "Snel start" is ingedeeld in verschillende stappen. In stap nummer één maakt u kennis met de buitenkant van het apparaat met zijn knoppen en aansluitingen. Het is de bedoeling dat u de buitenkant van de Milestone leert kennen en de benamingen kent van de druktoetsen en de aansluitingen. In de volgende stappen zult u de eerste oefeningen doen met het gebruik van de Milestone 312 ACE, en kunt u een aantal voorbeeldbestanden afspelen die wij vooraf op het apparaat geïnstalleerd hebben.

# **Voorbereiding**

Voordat we een aantal voorbeelden kunnen geven van hoe u de Milestone 312 ACE kunt bedienen, is het belangrijk dat u de namen kent van de druktoetsen en dat u weet waar ze zich bevinden.

Op het bedieningsoppervlak ontdekt u vijf druktoetsen. De naam van de centrale toets is de "Afspeeltoets". Nu gaan we omlaag. De volgende druktoets is net zo groot als de "Afspeeltoets", maar is voorzien van een voelbaar x-teken. Dit is de "Menutoets". De overige drie toetsen zijn kleiner. Als u vanaf de centrale "Afspeeltoets" naar links gaat, komt u bij de "Linker pijltoets". U kunt hem herkennen aan zijn pijlpunt die naar links wijst. Als u naar rechts gaat, beginnend vanaf de "Afspeeltoets", komt u bij de "Rechter pijltoets". Deze heeft ook een voelbare pijl, maar die wijst naar rechts. Als u naar boven voelt vanaf de "Afspeeltoets", zult u de "Opnametoets" tegenkomen. Dit is de bovenste van de 5 toetsen. Deze heeft een ronde inkeping als markering.

Aan de bovenkant van het apparaat zijn drie dingen voelbaar. We beginnen aan de linkerkant met de zesde en laatste druktoets. Deze is kleiner en steekt uit de behuizing. Dit is de "Keuzeknop". In het midden zit een lange opening, de "USB-aansluiting". U kunt een verbinding maken middels de meegeleverde USB-kabel en zo communiceren met een computer of één van de speciale uitbreidingen.

U laadt de batterij van de Milestone ook op via deze aansluiting, middels een oplader of via de verbinding met de computer. Aan de rechterkant vindt u nog een aansluiting. Hiermee kunt u externe microfoons aansluiten.

Er bevindt zich slechts één aansluiting aan de onderkant. Deze is voor een hoofdtelefoon. Als u wilt dat de Milestone 312 ACE stil is voor zijn omgeving, plug dan een standaard hoofdtelefoon in.

De lange rechterkant, die u kunt voelen met de duim, bevat alleen één langwerpige poort. Daarin kunt u SD geheugenkaarten plaatsen om de geheugencapaciteit uit te breiden en voor opslag van audio boeken en muziekbestanden, die u dan op uw Milestone kunt beluisteren.

# **Batterij laden**

Eerst zullen we controleren of uw Milestone 312 ACE genoeg voeding heeft voor onze eerste oefening. Druk hiervoor op de middelste "Afspeeltoets" en luister of de Milestone iets zegt. Als u niets hoort, heeft de Milestone 312 ACE voeding nodig. Pak dan de meegeleverde USB-kabel en sluit de Milestone 312 ACE aan op een computer. Als u geen USB-toegang heeft tot een computer, kunt u de oplader voor de netspanning gebruiken. Als u hem goed heeft aangesloten, zal de Milestone u bedanken met een korte lage pieptoon.

Nadat de Milestone is geladen, drukt u op de "Afspeeltoets" om hem "wakker te maken" (om energie te besparen zal de Milestone 312 ACE in slaap vallen als er tien minuten lang geen activiteit is geweest) en de Milestone zal u melden in welke toepassing of instrument hij zich bevindt. Om de toestand van de batterij te controleren, houdt u de "Menutoets" 1,5 seconden ingedrukt en luistert u naar de mededeling.

# **Muziek afspelen**

Oké dat was niet zo spannend. Dus laten we iets interessanters gaan doen. We gaan een nummer afspelen dat op uw Milestone 312 ACE staat. Met de "Keuzeknop" kunt u door de toepassingen springen of, zoals we ze verder in deze handleiding zullen noemen, "instrumenten". Druk op de "Keuzeknop", totdat u in het instrument "Audio" bent. Nu drukt u op de "Afspeeltoets". U heeft nu het voorrecht om te kunnen luisteren naar een traditioneel Zwitsers nummer. Deze populaire compositie is van Jost Ribary en heeft de titel "Steiner Chilbi". Steinen is een plaats in Zwitserland en "Chilbi" is het Zwitsers-Duitse woord voor "folkfestival". Met de keuze van dit nummer, gemaakt in Zwitserland, willen we verwijzen naar de afkomst van de Milestone, de plaats waar hij is ontworpen en geproduceerd.

Als u niet genoeg kunt krijgen van deze mooie muziek en u wilt er met meer volume naar luisteren, houd dan de "Menutoets" ingedrukt en druk daarbij op de "Rechter pijltoets". Iedere keer als u de "Rechter pijltoets" indrukt, terwijl u de "Menutoets" ingedrukt houdt, zal de Milestone één stap harder klinken. Als u het geluidsniveau wilt verlagen, druk dan op de "Linker pijltoets" in plaats van de "Rechter pijltoets", terwijl u de "Menutoets" ingedrukt houdt.

Om te pauzeren drukt u op de "Afspeeltoets" en ook om weer verder te gaan, gebruikt u nogmaals de "Afspeeltoets". Als u in een openbare ruimte bent, bijvoorbeeld in een bus, en u wilt uw geweldige muzieksmaak niet delen met andere passagiers, kunt u oordopjes inpluggen, waarna de luidspreker wordt uitgeschakeld.

De Milestone heeft alle gewone functies van een standaard muziekspeler. U kunt van het ene nummer naar het andere springen met "Linker pijltoets" of "Rechter pijltoets" en door deze ingedrukt te houden, kunt u snel achteruit of vooruit spoelen. Als u op de "Rechter pijltoets" drukt, komt u op een vooraf geïnstalleerd tekstbestand.

Dit is een kort voorbeeld van hoe de Milestone 312 ACE klinkt, als hij Tekst Naar Spraak omzet. Druk op "Afspelen" om de tekst af te spelen. Verdere afspeelfuncties en sneltoetsen kunt u vinden in de uitgebreide handleiding.

# **Een spraakbericht opnemen**

Een andere zeer nuttige functie van de Milestone 312 ACE is de mogelijkheid om spraakopnames te maken. Dus, als u een gesproken boodschappenlijst wilt maken, of even snel een telefoonnummer wilt inspreken dat u net heeft gekregen in een café, dan kunt u dat doen op de Milestone 312 ACE. Of u bent een potentiële kandidaat voor het volgende pop idool, aarzel dan niet en neem uw eigen hit op met de Milestone 312 ACE, die er direct een MP3 bestand van maakt, afhankelijk van uw wensen.

Voor een spraakopname moeten we het instrument "Audio" activeren. Dat kunnen we doen middels de "Keuzeknop". Als u het nummer in het vorige voorbeeld heeft afgespeeld, dan bevindt u zich al in het instrument :Audio".

Laten we nu eens het voorbeeld van het café nemen. De aardige vrouw of leuke man naast u vertelt u haar of zijn telefoonnummer. Om dit op te nemen, houdt u de "Opnametoets" ingedrukt en, nadat u een kort klikgeluid heeft gehoord, kunt u het telefoonnummer inspreken. Als u uw

bericht heeft beëindigd, kunt u stoppen met het indrukken van de "Opnametoets" en het bericht met het telefoonnummer is opgeslagen op de Milestone 312 ACE.

In plaats van het maken van een korte opname door het indrukken van de "Opnametoets", kunt u ook gebruik maken van de doorlopende opname middels de volgende sneltoets. Druk weer op de "Opnametoets" maar nu gevolgd door het indrukken van de "Afspeeltoets". De Milestone 312 ACE zal de doorlopende opname aangeven middels de geluidsreeks "lage toon, hoge toon". De opname gaat door, totdat u weer op de "Opnametoets" drukt. Als hij stopt, laat de Milestone 312 ACE de omgekeerde geluidsreeks horen "hoge toon, lage toon".

Stel dat we nu thuis zijn en we willen de aardige persoon uit het café gaan bellen. U heeft het telefoonnummer weer nodig. Daarvoor moet u weer in het instrument "Audio" zijn. U drukt nu op de "Afspeeltoets". Als er meer dan één bericht is, kunt u vooruit en achteruit springen met de twee pijltoetsen, totdat u het telefoonnummer heeft bereikt.

Zo, als alles goed is gegaan, heeft u nu een afspraakje!

## **Luisteren naar een boek**

Het verschil tussen een boek in het Daisy formaat en een normaal audioboek is, dat het Daisy formaat uitgebreide navigatiemogelijkheden biedt. Stel je heeft een SD kaart met een Daisyboek:

Om naar een Daisyboek te luisteren, drukt u op de "Keuzeknop", totdat u het instrument "Boeken" heeft bereikt. Als u nu op de "Afspeeltoets" drukt, wordt het Daisyboek afgespeeld. Om het boek te pauzeren, drukt u nogmaals op de "Afspeeltoets".

U kunt zich door het boek verplaatsen op verschillende navigatieniveaus. Kies één van deze niveaus door met de "Opnametoets" of de "Menutoets" omhoog of omlaag te springen door de verschillende mogelijkheden. Stop op het niveau "zinsdelen". Nu kunt u de pijltoetsen gebruiken om vooruit of achteruit door het boek te springen, van het ene zinsdeel naar het andere.

N.B.: De standaard navigatiemogelijkheden worden ook weergegeven als er geen boek in de Milestone 312 ACE aanwezig is.

# **Toetsenblokkering**

Als het apparaat uw handelingen nog steeds negeert, zijn mogelijk de toetsen geblokkeerd. Om de toetsen te blokkeren of te activeren, houdt u de "Menutoets" ingedrukt en drukt u daarbij op de "Opnametoets". De Milestone 312 ACE zegt dan "Toetsen geblokkeerd" of "Toetsen actief", afhankelijk van de vorige status.

Probeer dit een aantal malen, zodat u ermee vertrouwd raakt. Gebruik deze functie als u de Milestone 312 ACE in een tas stopt of in andere situaties waarin de drukknoppen niet mogen worden ingedrukt.

Dit was onze korte rondleiding langs een aantal toepassingen van de Milestone 312 ACE.

Gefeliciteerd, u bent nu een semiprofessionele gebruiker van de Milestone 312 ACE! Maar vergeet niet dat u leeft en leert. En als niet alles werkte zoals u had bedoeld, word niet boos, u leert van uw fouten. In de uitgebreide "Handleiding" zult u de Milestone 312 ACE veel gedetailleerder leren kennen.

Veel plezier!

# **Handleiding**

De gedetailleerde introductie in de wereld van de Milestone 312 ACE.

Door het lezen van deze uitgebreide handleiding krijgt u een compleet inzicht in de Milestone 312 ACE. Maar laten we eerlijk zijn, bijna niemand leest de gehele handleiding, dus als u alleen maar een korte introductie wilt, dan is de "Snel Start" een goed begin. U vindt "Snel Start" aan het begin van dit document. Gebruikers, die wat meer uitleg willen, kunnen nu verder lezen in deze handleiding.

De handleiding bevat een aantal grafische afbeeldingen voor gebruikers die hulp hebben van een ziende vriend(in) tijdens het leren omgaan met de Milestone 312 ACE. Maar maakt u zich niet ongerust, deze afbeeldingen zijn niet van belang voor het begrijpen van het product; het is alleen maar aanvullende hulp.

Als u op zoek bent naar handleidingen in een andere taal, of naar een nieuwere versie, kijk dan op onze webpagina ["www.bones.ch](http://www.bones.ch)". U vindt natuurlijk ook een kleurrijke versie van deze handleiding online. Bovendien vindt u een kopie van deze handleiding op het interne geheugen van uw Milestone 312 ACE.

We wensen u veel plezier bij het leren omgaan met uw nieuwe Milestone 312 ACE.

# **Inhoud**

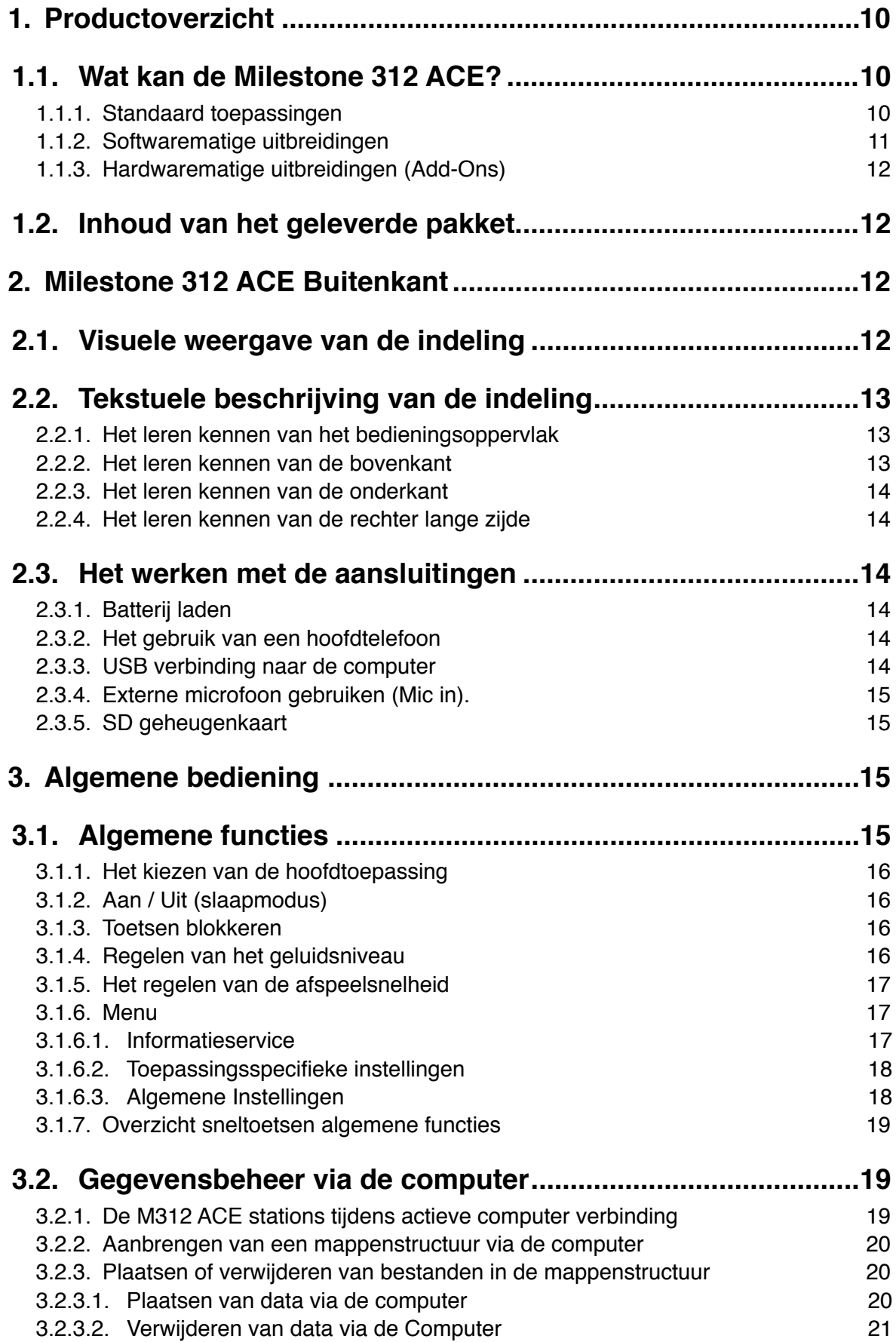

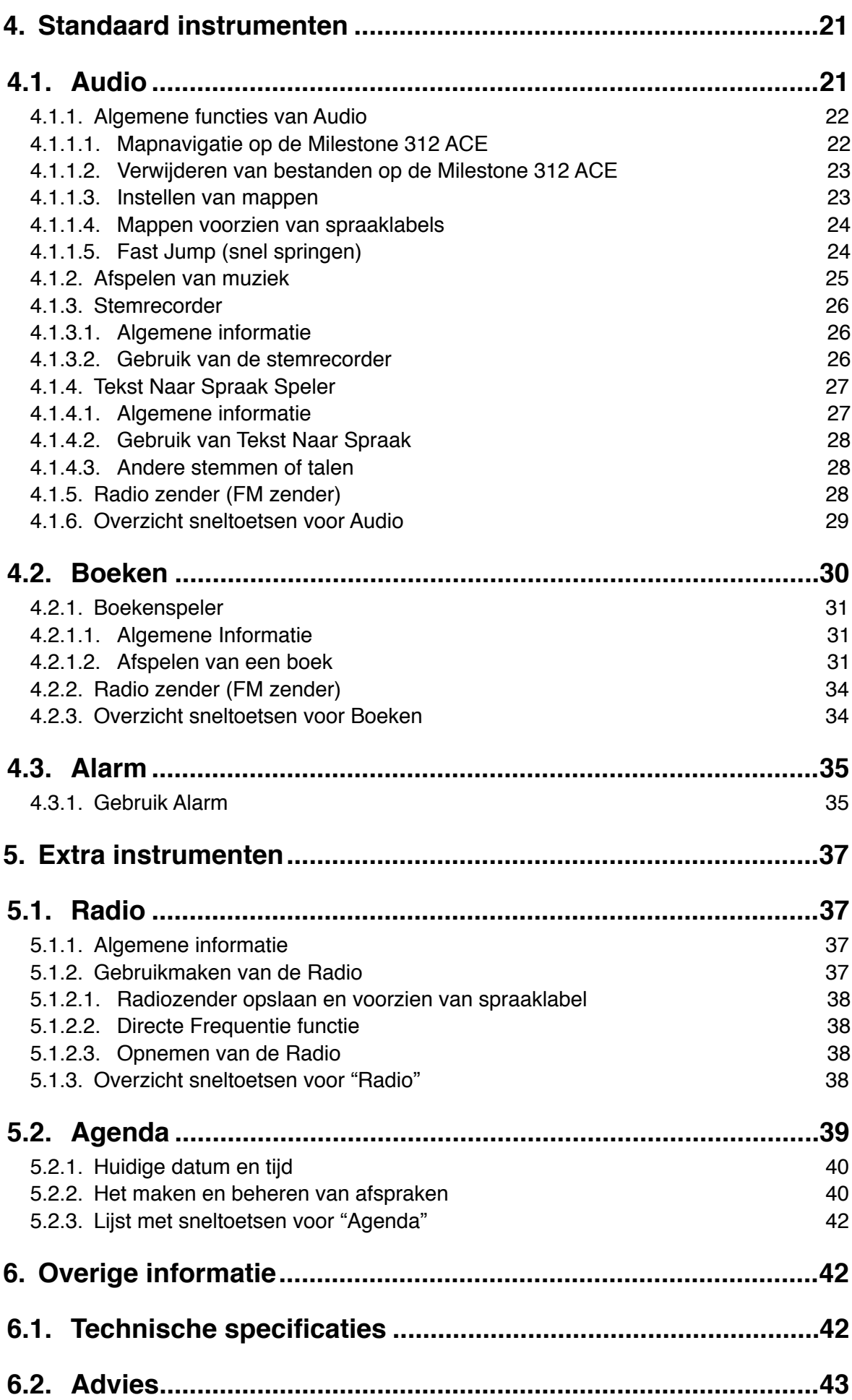

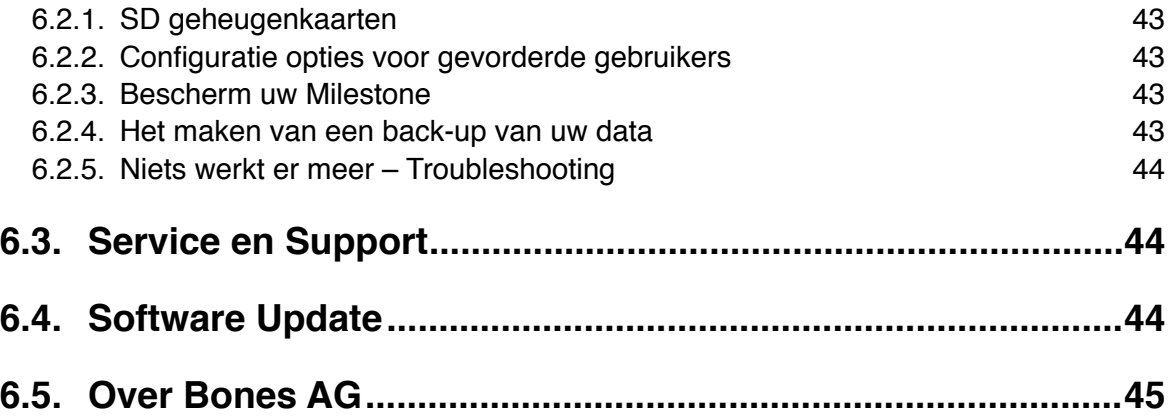

# <span id="page-9-0"></span>**1. Productoverzicht**

In dit hoofdstuk krijgt u een overzicht van de mogelijkheden van de Milestone 312 ACE (M312 ACE); te beginnen de mogelijkheden van de standaard uitvoering, en vervolgens met welke extra functionaliteit u hem kunt uitbreiden naar gelang uw behoefte. Verder vindt u een lijst met de belangrijkste vernieuwingen sinds de vorige Milestone 311, die met name van belang is voor diegenen onder u, die reeds in het bezit zijn hiervan. Aan het einde vindt u een korte controlelijst, waarmee u de inhoud van de levering kunt controleren.

# <span id="page-9-1"></span>**1.1. Wat kan de Milestone 312 ACE?**

De Milestone 312 ACE is een multifunctioneel apparaat, dat kan worden aangepast aan uw wensen. In het starterpakket beschikt de Milestone 312 ACE al over een uitgebreide functionaliteit. Maar er zijn meer toepassingen die kunnen worden geactiveerd als uitbreiding hierop: radio en kalender.

De volgende lijsten laten u zien wat de Milestone 312 ACE aan boord heeft. Eerst zult u een overzicht zien van de toepassingen, "instrumenten", waarover de Milestone 312 ACE beschikt als u hem koopt in de standaarduitvoering. De tweede lijst toont mogelijke softwarematige uitbreidingen voor uw M312 ACE, al naar gelang uw behoefte, die u kunt activeren via uw leverancier. De derde onderdeel bevat verdere hardwarematige uitbreidingen, speciaal ontwikkeld voor uw M312 ACE.

#### <span id="page-9-2"></span>**1.1.1. Standaard toepassingen**

De volgende lijst bevat de instrumenten en hun functies die beschikbaar zijn als u de basisversie van de Milestone 312 ACE aanschaft.

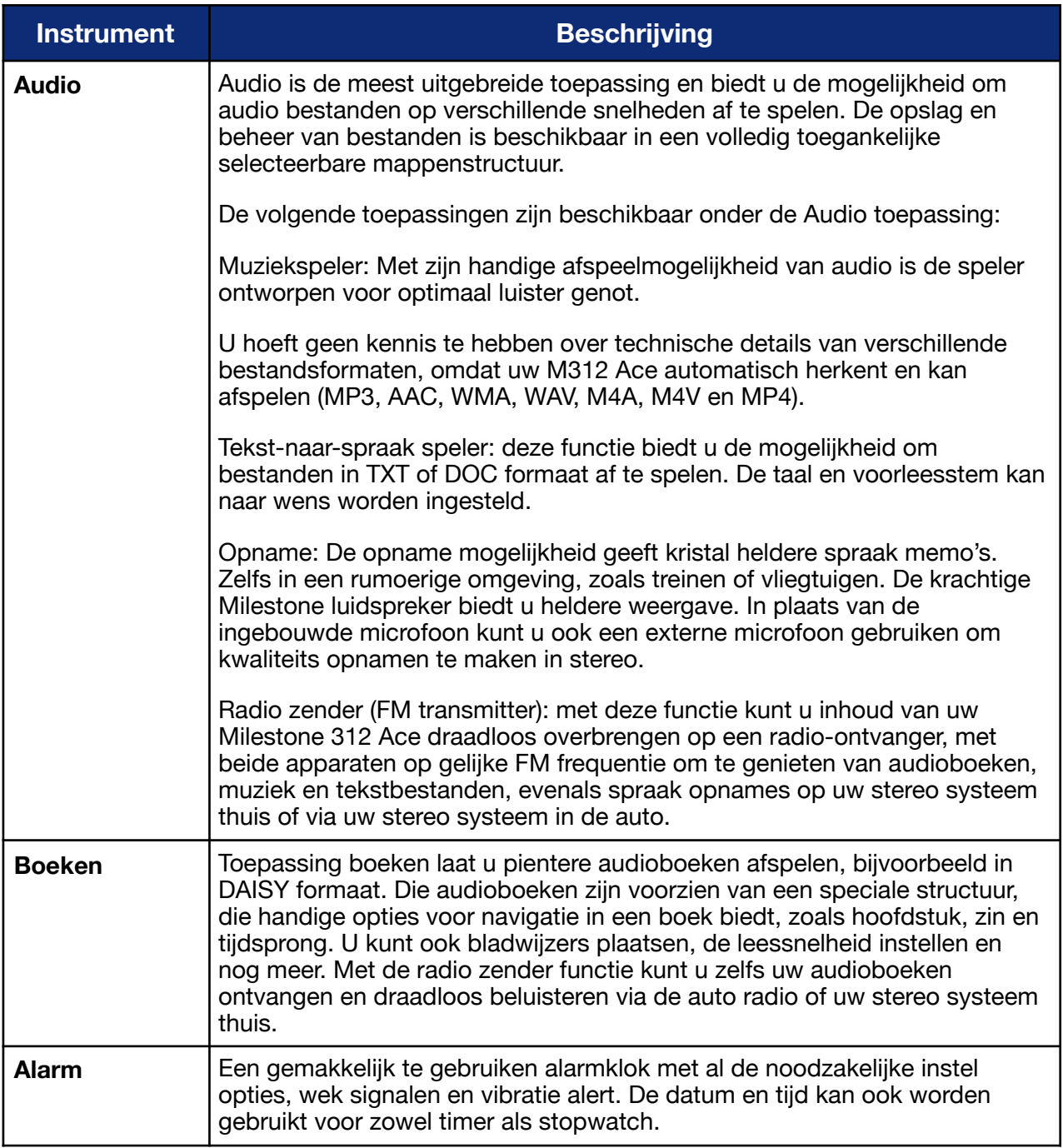

# <span id="page-10-0"></span>**1.1.2. Softwarematige uitbreidingen**

Met de volgende uitbreidingen kunt u een hulpmiddel creëren dat voldoet aan uw behoefte en wensen.

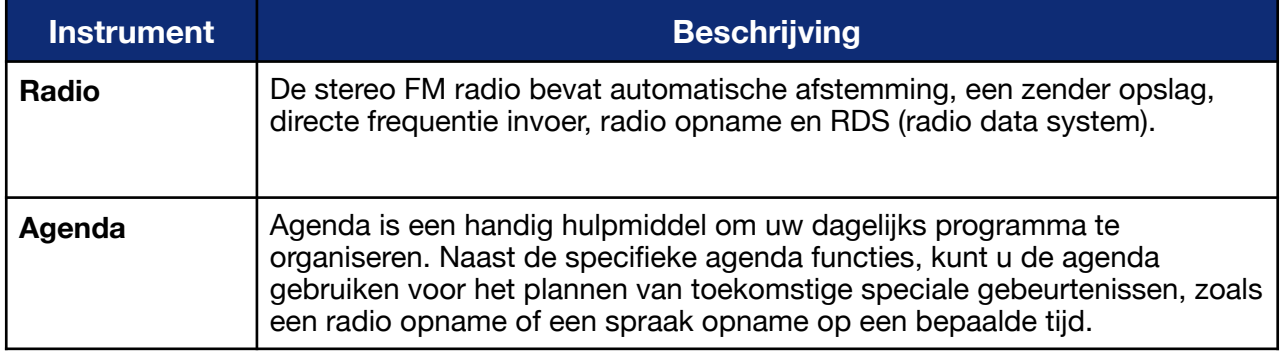

Voor meer informatie over de softwarematige uitbreidingen neemt u contact op met uw leverancier.

#### <span id="page-11-0"></span>**1.1.3. Hardwarematige uitbreidingen (Add-Ons)**

Onze hardwarematige uitbreidingen maken het voor u mogelijk om toepassingen te ontvangen die u normaal alleen kunt krijgen in speciale op zichzelf staande gadgets. De uitbreidingen zijn speciaal ontwikkeld voor de Milestone 312 ACE en passen bij zijn ontwerp. U hoeft alleen de uitbreiding aan te sluiten op de Milestone en u kunt het programma meteen gebruiken. Met deze uitbreidingen combineert u veel gadgets in één apparaat.

Een voorbeeld van een toekomstige uitbreiding is FAME. Met deze optische kleurendetector kunt u bijvoorbeeld vaststellen welke kleuren de verschillende kleren in u klerenkast hebben, of een bij elkaar passende outfit combineren. Naast het bepalen en vergelijken van kleuren, kan FAME ook patronen op een oppervlak waarnemen en lichtbronnen herkennen. Dus u kunt bijvoorbeeld controleren of er nog een lamp brandt in een kamer.

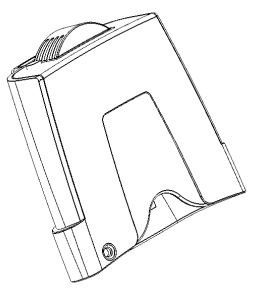

Voor meer informatie over onze uitbreidingen neemt u contact op met uw leverancier of gaat u naar ["www.bones.ch](http://www.bones.ch)".

# <span id="page-11-1"></span>**1.2. Inhoud van het geleverde pakket**

Controleer alstublieft de inhoud van de doos waarin de Milestone wordt geleverd. De volgende onderdelen moeten tenminste aanwezig zijn:

- Milestone 312 ACE (hoofd apparaat)
- USB 2.0 hoge snelheids kabel
- Koord (nekband)
- Batterijlader
- SD geheugenkaart
- Draagetui
- Handleiding

Mocht een van deze onderdelen niet aanwezig zijn, neemt u dan alstublieft contact op met uw leverancier.

# <span id="page-11-2"></span>**2. Milestone 312 ACE Buitenkant**

In dit hoofdstuk gaan we de buitenkant van de Milestone 312 ACE nader bekijken en leren de drukknoppen, aansluitingen en andere voelbare delen van de behuizing kennen. Als u de "Snel Start" al heeft bestudeerd zou u deze stap kunnen overslaan.

# <span id="page-11-3"></span>**2.1. Visuele weergave van de indeling**

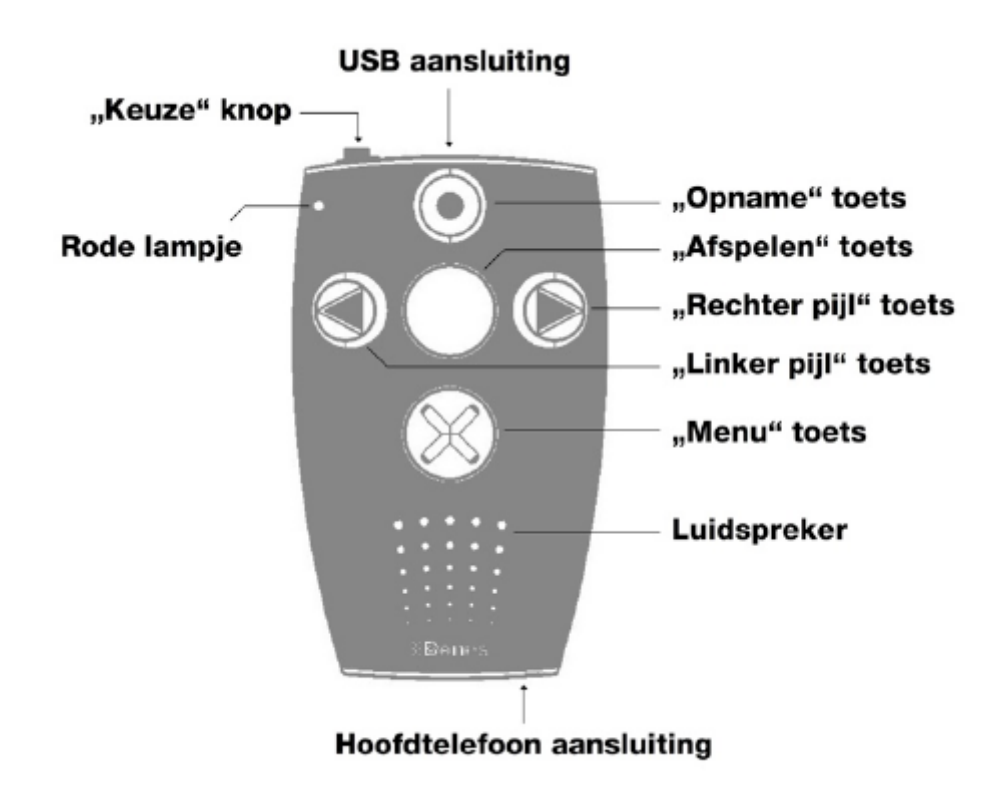

# <span id="page-12-0"></span>**2.2. Tekstuele beschrijving van de indeling**

## <span id="page-12-1"></span>**2.2.1. Het leren kennen van het bedieningsoppervlak**

Op het bedieningsoppervlak ontdekt u vijf druktoetsen. U vindt één grote toets in het midden, met daar omheen vier toetsen in de vorm van een kruis. De toets in het midden is niet alleen te herkennen aan zijn afmeting en centrale ligging, hij is ook de enige met een glad oppervlak, dus niet voorzien van een voelbaar teken. De naam van deze centrale toets is de "Afspeeltoets". Nu gaan we naar de andere toetsen rondom de "Afspeeltoets". We gaan eerst omlaag.

De volgende druktoets is net zo groot als de "Afspeeltoets", maar is voorzien van een voelbaar xteken. Dit is de onderste toets, "Menutoets" genaamd. Als u weer omlaag gaat met uw vingers, komt u bij de ronde rand van de luidspreker. Maar laten we bij de toetsen blijven. De overige 3 zijn kleiner. Als u vanaf de centrale "Afspeeltoets" naar links gaat, komt u bij de "Linker pijltoets". u kunt hem herkennen aan zijn pijlpunt die naar links wijst. De "Linker pijltoets" heeft een tegenpool die er tegenover ligt. Dus als u naar rechts gaat, beginnend vanaf de "Afspeeltoets", komt u bij de "Rechter pijltoets". Deze heeft ook een voelbare pijl, maar die wijst naar rechts. Dus tegenovergesteld aan de "Linker pijltoets". Er is nu nog één druktoets overgebleven op het bedieningsoppervlak. Als u naar boven voelt vanaf de "Afspeeltoets", zult u hem tegenkomen, de "Opnametoets". Dit is de bovenste van de 5 toetsen. Deze heeft een ronde inkeping.

Nu kent u alle vijf toetsen op het oppervlak. u vindt hier ook onderaan de al eerder genoemde hoogwaardige luidspreker en in de linkerbovenhoek een klein rood lampje.

## <span id="page-12-2"></span>**2.2.2. Het leren kennen van de bovenkant**

Aan de bovenkant van het apparaat zijn drie dingen voelbaar. We beginnen aan de linkerkant, met de zesde en laatste druktoets. Deze is kleiner en steekt uit de behuizing. Dit is de "Keuzeknop", u zult hem vaak gebruiken. In het midden zit een lange opening, de USB-aansluiting. u kunt een verbinding maken middels de meegeleverde USB-kabel tussen de Milestone 312 ACE en een computer of één van de speciale uitbreidingen.

U laadt de batterij van de Milestone ook op via deze aansluiting, middels een oplader of via de verbinding met de computer. Aan de rechterkant vindt u nog een aansluiting. Hiermee kunt u externe microfoons aansluiten.

## <span id="page-13-0"></span>**2.2.3. Het leren kennen van de onderkant**

Er bevindt zich slechts één aansluiting aan de onderkant. Deze is voor een hoofdtelefoon. Als u wilt dat de Milestone 312 ACE stil is voor zijn omgeving, plug dan een standaard hoofdtelefoon in.

#### <span id="page-13-1"></span>**2.2.4. Het leren kennen van de rechter lange zijde**

De lange rechterkant bevat alleen één langwerpige poort. Daarin kunt u SD geheugenkaarten plaatsen om de geheugencapaciteit uit te breiden en voor opslag van audioboeken en muziekbestanden, die u dan op uw Milestone kunt beluisteren.

# <span id="page-13-2"></span>**2.3. Het werken met de aansluitingen**

De volgende beschrijvingen richten zich op de mogelijkheden van fysieke verbindingen die tot stand kunnen worden gebracht via de aansluitingen van de Milestone 312 ACE.

## <span id="page-13-3"></span>**2.3.1. Batterij laden**

De Milestone 312 ACE is uitgerust met een krachtige oplaadbare lithium polymeer batterij, met een afspeel- of opnameduur van meer dan 12 uur. Maar zelfs de sterkste batterij moet ooit weer eens worden opgeladen. Dit kan op twee manieren worden gedaan:

- U pakt de meegeleverde USB-kabel en sluit de Milestone 312 ACE aan op een computer. In dit geval sluit u het smalle einde van de USB-kabel aan op de USB-poort van de Milestone 312 ACE, die zich in het midden van de bovenkant bevindt. Het andere eind van de kabel verbindt u met uw computer.
- U kunt ook de tweede mogelijkheid gebruiken, een oplader die kan worden aangesloten op het lichtnet.

Als u alles goed aansluit, zal de Milestone dit laten weten middels een lage toon en zal de led op het bedieningsoppervlak om de 3 seconden knipperen. Maximale laadtijd is 5 uur Om er zeker van te zijn dat de Milestone 312 ACE volledig is opgeladen, kunt u de batterijstatus controleren via de Informatieservice in het Menu. Milestone 312 ACE geeft u, naast andere informatie, het laadniveau van de batterij. U kunt hier meer over vinden in het onderdeel over de "Informatieservice" in deze handleiding.

Opmerking: Als u een probleem heeft bij het gebruik van deze service, controleer of de Milestone 312 ACE is geactiveerd, de toetsen niet geblokkeerd zijn en het geluidsvolume hoog genoeg is.

# <span id="page-13-4"></span>**2.3.2. Het gebruik van een hoofdtelefoon**

Als u niet naar de Milestone 312 ACE wilt luisteren via de luidspreker, kunt u een hoofdtelefoon inpluggen in de standaard 3, mm uitgang helemaal rechts aan de onderkant van het apparaat. Het geluid zal dan omschakelen van de luidspreker naar de hoofdtelefoon.

## <span id="page-13-5"></span>**2.3.3. USB verbinding naar de computer**

U kunt uw Milestone 312 ACE verbinden met u computer voor het uploaden en downloaden van bestanden zoals Daisyboeken, muziekbestanden, spraakberichten, tekstbestanden en meer. De snelle USB 2.0 hoge snelheidspoort geeft u snelle overdrachtstijden, ook voor grote gegevensopslagapparaten. USB 2.0 Hi-Speed is zelfs veel sneller dan de veel gebruikte USB 2.0 Full-Speed. U kunt de computerverbinding ook gebruiken om uw eigen bestandenstructuur aan te

brengen op het interne geheugen van de Milestone 312 ACE of op een in de Milestone 312 ACE geplaatste geheugenkaart. Of u gebruikt de verbinding om de batterij van de Milestone 312 ACE op te laden. Hierover vindt u meer informatie in het onderdeel "Batterij laden".

Voor de verbinding pakt u de meegeleverde high-speed USB-kabel en sluit de Milestone 312 ACE ermee aan op de computer. Sluit het smalle uiteinde van de kabel aan op de USB-poort in het midden van de bovenkant van de Milestone 312 ACE. Het grotere uiteinde sluit u aan op een USB-poort op uw computer. De verbinding wordt gemeld door het bericht "Verbinding geactiveerd".

Voor een benadering vanuit het oogpunt van de software en voor meer mogelijkheden via een computerverbinding, zie "Gegevensbeheer via de computer" in deze handleiding.

Tip: om gegevensverlies te voorkomen wordt aangeraden om regelmatig een back-up te maken.

Let op: de knoppen van de Milestone werken niet als er een actieve verbinding met de computer is.

#### <span id="page-14-0"></span>**2.3.4. Externe microfoon gebruiken (Mic in).**

Naast het opnemen via de ingebouwde microfoon heeft u de mogelijkheid om een externe microfoon aan te sluiten. Gebruik hiervoor de aansluiting rechts naast de USB-aansluiting op de bovenkant. U kunt microfoons aansluiten met een 3.5 mm plug.

## <span id="page-14-1"></span>**2.3.5. SD geheugenkaart**

De M312 Ace heeft een intern geheugen capaciteit van 12 GB. Met een SD of SDHC geheugenkaart kunt u het bestaande geheugen uitbreiden om meer boeken, muziek, spraaknotities en andere bestanden te kunnen bewaren.

De Milestone 312 ACE heeft een langwerpige sleuf aan de lange rechter zijde, waar u een geheugenkaart in kunt stoppen. Deze geheugenkaart is de zogeheten SD kaart. SD staat voor "Secure Digital", wat een wereldwijde standaard is voor geheugenkaarten. Deze geheugenkaarten zijn beschikbaar in diverse opslagcapaciteiten in een elektronicawinkel. Er zijn diverse merken in de handel verkrijgbaar, en ze zijn van verschillende kwaliteit. We adviseren SD kaarten van de merken SanDisk, Kingston, Transcend en Toshiba voor probleemloos gebruik.

Om de kaart in de Milestone te plaatsen, drukt u hem in de sleuf, totdat hij vastklikt, maar gebruik geen kracht. Steek de kaart er in met de ribbels naar binnen en naar de zijde van de bedientoetsen. Om de kaart te verwijderen, druk even zachtjes op de kaart waarna hij vrijkomt.

Door het gebruiken van een SD kaart kunt u de geheugencapaciteit aanzienlijk vergroten. Daarnaast, heeft u een vrij medium dat u kunt gebruiken voor het uitwisselen van gegevens met vrienden, zoals spraakberichten, muziekbestanden, audioboeken etc.

# <span id="page-14-2"></span>**3. Algemene bediening**

In dit hoofdstuk leert u de algemene bediening van de Milestone 312 ACE. Behandeld wordt de basis interactie die onafhankelijk is van het geselecteerde apparaat. U leert ook hoe u moet omgaan met de Mileston 312 ACE in combinatie met de computer. Dus neem de tijd om dit belangrijke hoofdstuk goed te lezen.

# <span id="page-14-3"></span>**3.1. Algemene functies**

De meeste van de volgende functies zult u nodig hebben als u de Milestone 312 ACE gaat gebruiken. Basis informatie, zoals hoe u de Milestone 312 ACE moet activeren en hoe u het volume kunt regelen is opgenomen in dit hoofdstuk.

## <span id="page-15-0"></span>**3.1.1. Het kiezen van de hoofdtoepassing**

Door op de keuzetoets te drukken kunt u schakelen tussen de beschikbare hoofd toepassingen. De toepassingen "Audio", "Boeken" en "Alarm" vormen de basis versie van uw Milestone 312 Ace. "Radio" en "Agenda" zijn optionele extra toepassingen.

# <span id="page-15-1"></span>**3.1.2. Aan / Uit (slaapmodus)**

De Milestone 312 ACE heeft geen fysieke aan- uitschakelaar. Na tien minuten niet te zijn gebruikt, zal het apparaat automatisch in de slaapmodus gaan om batterijvoeding te sparen. Na her activatie van de Milestone, begint hij in de laatste positie voordat het apparaat werd uitgeschakeld, bijvoorbeeld in een audioboek daar waar u bent gestopt.

Opmerking: Als de Milestone niet start na het indrukken van een toets, zijn er drie mogelijke oorzaken. Of, het toetsenbord is geblokkeerd, het volume staat op zijn laagst of, heel simpel, de batterij is leeg. Deze drie problemen kunt u oplossen door de corresponderende aanwijzingen in deze handleiding te volgen.

## <span id="page-15-2"></span>**3.1.3. Toetsen blokkeren**

Als u onderweg bent en u wilt de Milestone 312 ACE in een tas of in uw jaszak stoppen, of u wilt voorkomen dat uw kinderen op alle knoppen drukken, kunt u de toetsen blokkeren om het ongewenst indrukken ervan te voorkomen. Om de toetsen te blokkeren, houdt u de "Menutoets" ingedrukt en drukt u vervolgens op de "Opnametoets". Hierdoor worden alle functies van het apparaat uitgeschakeld. Dit wordt gemeld door het bericht "Toetsen geblokkeerd". Om het toetsenbord te ontgrendelen, drukt u dezelfde toetscombinatie nogmaals in. Het apparaat zal dit bevestigen met het bericht "Toetsen actief".

Opmerkingen:

- Als u problemen ondervind bij het blokkeren van de toetsen, let goed op de volgorde van het indrukken van de toetsen. Het is belangrijk om te beginnen met de "Menutoets". Houd de "Menutoets" ingedrukt en druk daarna ook de "Opnametoets" in. Laat ze vervolgens beide weer los.
- Om energie te besparen, zal het apparaat na 10 minuten niet gebruikt te zijn in de slaapmodus gaan. Het apparaat zal weer worden geactiveerd door het indrukken van de "Afspeeltoets" in het midden.

## <span id="page-15-3"></span>**3.1.4. Regelen van het geluidsniveau**

Om het geluidsterkte te regelen, heeft de Milestone 312 ACE verschillende geluidsniveaus en een behoorlijk krachtige luidspreker voor zo'n klein apparaat. Om het volume te verhogen, houdt u de "Menutoets" ingedrukt, terwijl u op de "Rechter pijltoets" drukt. Om het volume te verlagen, drukt u op de "Linker pijltoets" in plaats van de "Rechter pijltoets". Bij elke druk op de linker of rechter pijltoets verandert het geluidsniveau. Er zijn 16 geluidsniveaus.

Als het volume wordt veranderd tijdens het afspelen, is er geen extra aanduiding. U hoort gewoon hoe het volume toe- of afneemt. Als het volume wordt veranderd tijdens de pauzestand, dan zal de Milestone 312 ACE melden "Volume hoger" of "Volume lager" om u een indicatie te geven van het huidige geluidsniveau. Het bereiken van het maximale geluidsniveau tijdens de pauzestand wordt aangegeven middels een toon.

## <span id="page-16-0"></span>**3.1.5. Het regelen van de afspeelsnelheid**

Milestone 312 ACE biedt u de mogelijkheid de afspeelsnelheid tijdens het afspelen te verhogen of te verlagen. Gebruik de "Keuzeknop" in combinatie met één van de pijltoetsen voor deze functie. Dus als u de standaard afspeelsnelheid gebruikt en u houdt de "Keuzeknop" ingedrukt, terwijl u daarbij op de "Rechter pijltoets" drukt, verhoogt u de afspeelsnelheid met één niveau. Met een tweede druk op de pijltoets bereikt u het tweede snelheidsniveau etc. Om de snelheid te verlagen, drukt u op de "Keuzeknop" in combinatie met de "Linker pijltoets". Elke stap verandert de leessnelheid met 10%. Het bereik loopt van 50% (halve snelheid) tot 200% (dubbele snelheid).

#### <span id="page-16-1"></span>**3.1.6. Menu**

Het menu biedt meer informatie en geeft u de mogelijkheid om bepaalde instellingen te maken. Het is een belangrijk middel voor professionele gebruikers om de functies van de Milestone 312 ACE volledig te benutten. Vele functies zijn geïntegreerd in het menu. Om duizenden sneltoetsen te voorkomen, die u nooit uit uw hoofd kunt leren, is het menu opgebouwd als een lijst. U kunt er doorheen scrollen en de functie of instelling selecteren die u nodig heeft.

Om het menu te bereiken, drukt u op de "Menutoets" voor tenminste 2 seconden. Nu wordt er informatie gegeven over de huidige context.

Dit is de Informatieservice, het is de eerste van een drietal menu's, die ieder afzonderlijk menuitems bevatten.

Het volgende menu kan worden bereikt door het indrukken van de "Rechter pijltoets". Dus u springt horizontaal naar rechts. Of met de "Linker pijltoets" naar links naar het vorige menu. Navigeren in het menu is vrij eenvoudig. u moet zich de vier druktoetsen rond de "Afspeeltoets" voorstellen als een navigatiekruis. Met de "Opnametoets" gaat u één niveau hoger naar het vorig hoger punt. Met de "Menutoets" bereikt u het volgend lager punt. Dus in de verticale structuur navigeert u met de "Opnametoets" en "Menutoets". De horizontale beweging op een bepaald niveau maakt u met de twee pijltoetsen. De "Afspeeltoets" heeft de functie uitvoeren. Met deze toets start u direct een functie. Als u een menu-item heeft met een instelmogelijkheid, kunt u gewoon door navigeren met de pijltoetsen en hoeft u de instelling niet eerst te bevestigen met een druk op de "Afspeeltoets". De laatste positie wordt automatisch opgeslagen. Om het menu op ieder gewenst moment te verlaten, drukt u op de "Keuzeknop".

## <span id="page-16-2"></span>**3.1.6.1. Informatieservice**

Zoals de naam "Informatieservice" al aangeeft, geeft dit menu-item informatie. Dus er zijn geen instelmogelijkheden. U krijgt alleen informatie over de huidige toepassing (instrument). Enkele categorieën met meldingen waaruit u kunt kiezen staan hieronder.

Als u bepaalde informatie wilt herhalen, drukt u op de "Opnametoets" om omhoog te gaan en op de "Menutoets" voor omlaag. Als u het menu wilt verlaten, drukt u gewoon op de "Keuzeknop".

Kort overzicht van enkele informatiecategorieën:

Instrument: Eerst krijg je de naam te horen van het huidige instrument.

Bijvoorbeeld "Audio".

Huidig bestand:

Dit is de volledige bestandsnaam voorgelezen door de Tekst Naar

Spraak toepassing.

Huidige map:

De Milestone 312 ACE vertelt u welke map er momenteel is geselecteerd en op welk geheugen deze staat. Een voorbeeld: "Extern geheugen, map: Muziek".

Geheugenstatus: 

De Milestone 312 ACE vertelt u de totale geheugencapaciteit en welk deel van het actieve geheugen beschikbaar is. Een voorbeeld: "8 GB, 30% beschikbaar".

Batterijstatus: 

De laatste informatiecategorie is altijd de batterijstatus. Deze wordt

weergegeven in vier niveaus:

- "Batterij volledig geladen"
- "Batterij geladen"
- "Batterij laden alstublieft"
- "Batterij dringend laden"

Het bereiken van het derde niveau "Batterij laden alstublieft", geeft aan dat er nog ongeveer 40% van de batterijvoeding beschikbaar is. Bij niveau vier van de batterijstatus, "Batterij dringend laden", is opnemen niet meer toegestaan om de reeds opgenomen berichten te beschermen. Afspelen is nog steeds mogelijk en de opgenomen berichten zijn beschermd. Vier hele korte, lage tonen klinken na ieder afgespeeld bericht, om de gebruiker te waarschuwen dat de batterij moet worden opgeladen.

Als niveau 4 van de batterijstatus wordt bereikt gedurende een opname, zal het apparaat automatisch de opname afbreken en de batterijstatus melden. De opname is veilig opgeslagen tot aan het punt waarop de waarschuwingspiepjes van de batterijstatus hoorbaar waren. Voor informatie over het opladen van uw Milestone 312 ACE gaat u naar het onderdeel "batterij laden" in deze handleiding.

Als de ingebouwde oplaadbare batterij volledig is geladen kunt u de Milestone 312 ACE ongeveer 12 uur gebruiken, als u bij het opnemen gebruik maakt van de ingebouwde microfoon en een hoofdtelefoon bij het afspelen. Het exacte energieverbruik hangt af van het gebruik van het apparaat.

#### <span id="page-17-0"></span>**3.1.6.2. Toepassingsspecifieke instellingen**

Toepassingsspecifieke instellingen is een hoofdmenu waar u instellingen kunt maken en extra functies kunt gebruiken die betrekking hebben op het op dat moment geselecteerde instrument. Stel, u bent in het instrument Audio en u gaat naar het menu. Dan kunt u bijvoorbeeld De Equalizer selecteren in Toepassingsspecifieke instellingen. In het instrument Boeken, zijn weer andere instellingen mogelijk.

Kies een menu-item door omlaag ("Menutoets") te gaan. U kunt omlaag drukken totdat u het laatste item heeft bereikt. Om weer omhoog te gaan, drukt u op "Opnametoets". Als u het gewenste item heeft bereikt, drukt u op "Rechter pijltoets" of "Linker pijltoets" om een andere instelling te kiezen voor het geselecteerde item. Functies (zonder instelmogelijkheden) kunt u direct bevestigen met de "Afspeeltoets". Om het Menu te verlaten, drukt u gewoon op de "Keuzeknop". Natuurlijk kunt u ook in het Menu blijven en andere handelingen verrichten.

#### <span id="page-17-1"></span>**3.1.6.3. Algemene Instellingen**

De Algemene Instellingen hebben geen invloed op een afzonderlijk instrument. Hier kunt u algemene instellingen maken die onafhankelijk zijn van het actieve instrument. Een voorbeeld is het instellen van de klok.

Kies een menu-item door omlaag ("Menutoets") te gaan. U kunt omlaag drukken, totdat u het laatste item heeft bereikt. Om weer omhoog te gaan drukt u op "Opnametoets".

Als u het gewenste item heeft bereikt, drukt u op "Rechter pijltoets" of "Linker pijltoets" om een andere instelling te kiezen. Om het Menu te verlaten drukt u op de "Keuzeknop". Natuurlijk kunt u ook in het Menu blijven en andere handelingen verrichten.

Opmerking: Met de computer kunnen meerdere instellingen worden ingesteld in een bestand op het interne geheugen van de Milestone. U vindt meer over dit onderwerp in het onderdeel "Aanpassingen via CONFIG MILESTONE.TXT" in deze handleiding.

#### <span id="page-18-0"></span>**3.1.7. Overzicht sneltoetsen algemene functies**

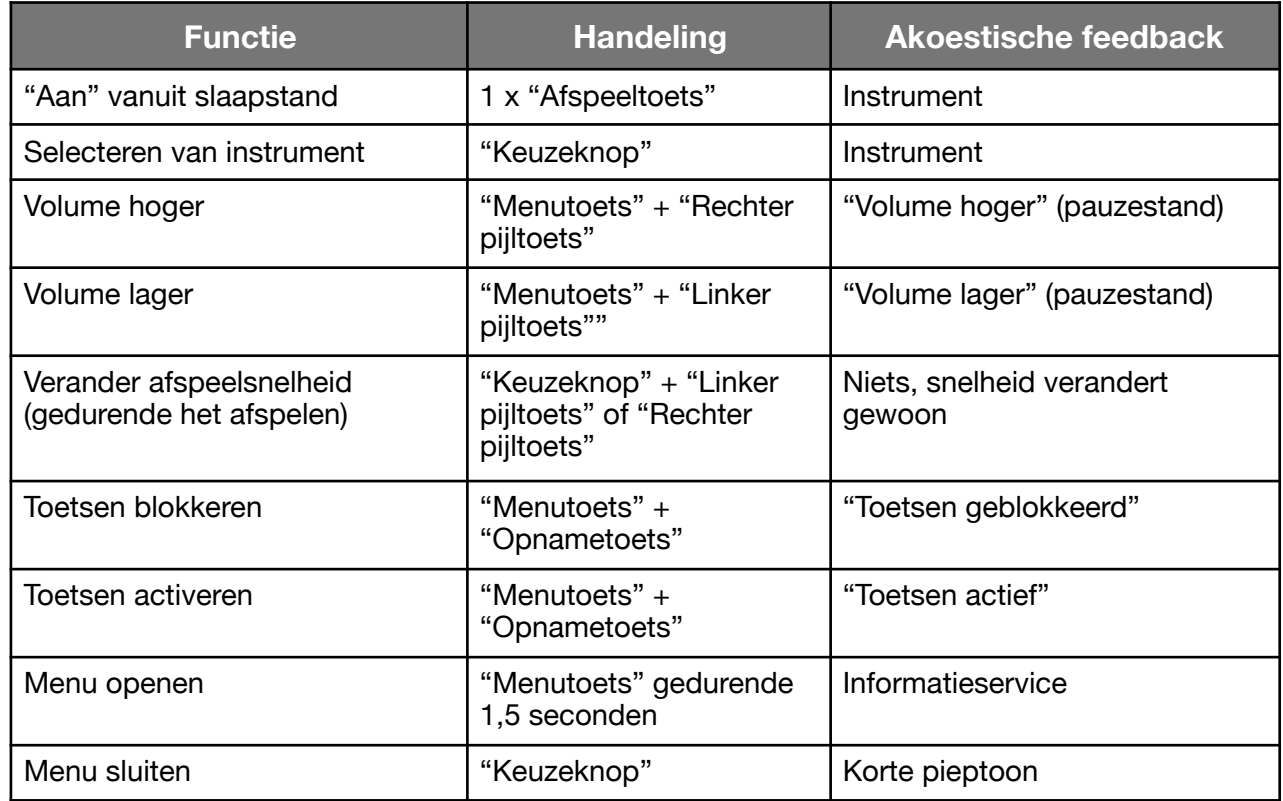

# <span id="page-18-1"></span>**3.2. Gegevensbeheer via de computer**

Voordat u naar u muziek-, tekst- of boekbestanden kunt luisteren, moet u de bestanden naar de SD kaart of het interne geheugen van de Milestone 312 ACE overzetten. U kunt de bestanden vanaf de computer overzetten naar de Milestone 312 ACE via de meegeleverde USB kabel. In dit onderdeel leggen wij uit hoe u dit doet. De Milestone 312 ACE is volledig open om met elke mappenstructuur te werken. Er bestaan geen uitzonderingen voor bestandsnamen of het aantal niveaus voor submappen.

# <span id="page-18-2"></span>**3.2.1.De M312 ACE stations tijdens actieve computer verbinding**

Gebruik de geleverde USB-kabel om de Milestone 312 Ace te verbinden met uw computer. Zodra verbonden zal de computer uw M312 Ace en de ingestoken SD geheugenkaart herkennen als

twee aanvullende schijven. De ene schijf zal "M312Ace" heten. Dit is het 12 GB intern geheugen van uw Milestone 312 Ace, die volledig voor u beschikbaar is.

De andere zichtbare schijf is de SD geheugenkaart, die in de Milestone zit en in het algemeen herkend wordt als een "verwisselbare schijf".

Als uw Milestone 312 Ace niet is uitgerust, als hij met de computer verbonden wordt, met een SD kaart, dan zal alleen het intern geheugen op uw computer verschijnen met het label "M312Ace". Als de data overdracht met succes is afgerond, Verwijder de Milestone en de SD kaart correct van uw computer, voordat u de USB-verbinding verbreekt.

# <span id="page-19-0"></span>**3.2.2.Aanbrengen van een mappenstructuur via de computer**

Met de computer kunt u uw persoonlijke map maken en mappenstructuur om muziek, spraak opnamen, tekstbestanden, boeken en radio opnamen te ordenen. Het is ook mogelijk een willekeurig aantal sub mappen te gebruiken en ze individueel te hernoemen. Di kan worden toegepast op beide beschikbar schijven, de M312ACE, de 12 GB interne geheugen en het externe geheugen, de SD kaart. Mappen zijn slechts container waar uw bestanden in worden opgeslagen. Uw M312 Ace bevat vooraf benoemde mappen die u altijd kunt hernoemen of wissen via uw computer. Als u deze schijven gaat gebruiken, zullen alle mapnamen worden gelezen door de m312 Ace.

Als u samen met een ziende persoon deze handleiding bestudeert, kan een voorbeeld van een gestructureerde map in onderstaande afbeelding worden bekeken. In de volgende alinea wordt deze afbeelding uitgelegd.

In de afbeelding staan drie verschillende hiërarchische vormen. De hoogste is het "Stations" niveau met de "Interne" en "Externe" stations. Het tweede niveau is de "Root Directory" met de hoofdmappen die u heeft aangemaakt. Het laatste hiërarchische niveau bevat de submappen. Dit zijn de mappen in de hoofdmappen. De submappen kunnen op zich weer eindeloos veel submappen bevatten en dus meer niveaus.

Vergeet niet alle mappen en submappen een naam te geven. De Milestone 312 ACE kan deze namen voorlezen met zijn Tekst Naar Spraak systeem. Dit zal u zeker helpen bij het navigeren op de Milestone 312 ACE.

Met de mogelijkheid om zelf een dergelijke structuur aan te brengen kunt u een opslagsysteem ontwerpen dat bij u past en begrijpelijk voor u is. U kunt altijd de mappenstructuur uitbreiden of aanpassen, al naar gelang uw wensen.

#### Opmerkingen:

- Uw Milestone 312 ACE kan een aantal voor geïnstalleerde mappen bevatten die slechts dienen als suggestie voor een mappenstructuur. U kunt ze verwijderen als u ze niet nodig heeft.
- Er zijn instrumenten die hun eigen mappen aanmaken. Bijvoorbeeld de Radio creëert de map "Radio".

# <span id="page-19-1"></span>**3.2.3.Plaatsen of verwijderen van bestanden in de mappenstructuur**

#### <span id="page-19-2"></span>**3.2.3.1. Plaatsen van data via de computer**

Op de Milestone 312 ACE kunt u verschillende typen bestanden plaatsen. Bijvoorbeeld tekst-, muziek-, boekbestanden etc. Het plaatsen van de bestanden op de Milestone 312 ACE is vrij eenvoudig.

Selecteer de gewenste bestanden op de computer en "kopieer". Open dan de schijf van uw M312 Ace of zijn ingestoken SD kaart en bewaar dan de vooraf geselecteerde data met het "plakken" commando in de gewenste map. Controleer of er genoeg vrije ruimte is voor uw bestanden. Als aanvulling op de uitgebreide 12 GB intern geheugen van uw Milestone 312 Ace, kunt u SD en SDHC kaarten gebruiken tot 32 GB om uw documenten te archiveren.

Hanteer alstublieft de volgende richtlijnen:

Converteer CD's tot muziekbestanden op uw computer, voordat u ze naar uw M312 Ace kopieert:

In het programma "Audio" van uw M312 Ace kunnenbestanden van het formaat MP3, AAC, WMA, WAV, MP4, M4A, M4Vworden afgespeeld, evenals tekstbestanden in TXT en DOC. Deze formaten kunnen direct gekopieerd worden naar de Milestone. Echter commercieel beschikbare muziek moeten eerst geconverteerd worden met een programma zoals Cdex, Windows Mediaplayer of iTunes, zodat de M312 Ace de muziek bestanden kan afspelen. Dit is een gebruikelijk proces om muziek bestanden op een computer te bewaren. De hierboven genoemde programma's converteren muziek bestanden in kleinere, algemeen gebruikte formaten.

Bewaar elk boek in een aparte map:

Het programma "boeken" leest uw M312 Ace digitale boeken in DAISY 2 formaat, DAISY 3, EPUB, Audible AA en AAX. Sla alstublieft elk boek in een aparte map op om het overzichtelijk te houden en om te voorkomen dat bestanden van verschillende boeken met elkaar verward worden.

#### <span id="page-20-0"></span>**3.2.3.2. Verwijderen van data via de Computer**

Naast eenvoudige verwijderfuncties direct op de Milestone 312 ACE, kunt u ook bestanden verwijderen via de computer. Ga op dezelfde manier te werk als normaal bij het verwijderen van één of meerdere bestanden.

Opmerking: Als u bestanden verwijdert op uw Milestone 312 ACE via een Mac computer, moet u de prullenbak naderhand leegmaken. Want anders zijn de bestanden niet echt verwijderd en zijn alleen de verwijzingen naar de bestanden verwijderd.

Als u klaar bent met het verplaatsen van de bestanden op uw Milestone 312 ACE, verbreek dan op een correcte manier de verbinding met de computer, zoals u dat ook zou doen met een USB stick.

# <span id="page-20-1"></span>**4. Standaard instrumenten**

In dit hoofdstuk leert u omgaan met alle standaardinstrumenten (toepassingen), die de Milestone 312 ACE ondersteunt. Het hoofdinstrument is Audio met de volgende drie onderdelen: Muziekspeler, Stemrecorder en de Tekst Naar Spraak Speler. Er zijn apparaten op de markt die slechts één van deze taken kunnen uitvoeren, maar in de Milestone 312 ACE zijn deze allemaal in één gecombineerd. Daarom noemen we Audio (en Boeken, etc.) een instrument. Andere instrumenten die al in de standaard versie van de Milestone 312 ACE beschikbaar zijn, zijn Boeken en Alarm. Boeken bevat het afspelen van "DAISY", en "Audible.com". Alarm bevat een eenvoudig te gebruiken wekker met handige instelmogelijkheden die er voor zorgen dat u elke ochtend op tijd opstaat.

Deze instrumenten worden in dit hoofdstuk allemaal in detail beschreven, samen met de bijbehorende sneltoetsen.

# <span id="page-20-2"></span>**4.1. Audio**

Het instrument "Audio" is een multifunctionele toepassing met ondersteuning voor een groot aantal bestandsformaten. Dus u hoeft zich niet druk te maken over het tijdrovende converteren van bestanden, laat hem gewoon afspelen en opnemen zoals u dat wilt. Audio bevat de functies Muziekspeler, Stemrecorder en Tekst Naar Spraak Speler.

Alle bestanden die worden gebruikt voor Audio, kunnen worden ondergebracht in een toegankelijke, zelf in te delen mappenstructuur, zoals u deze kent van de computer.

De akoestische ondersteuning bij de navigatie maakt het voor de gebruiker mogelijk om geheel vrij door alle mappen en submappen te navigeren zonder het spoor kwijt te raken. De gegevensstructuur met alle gewenste mappen kan eenvoudig worden aangemaakt op de computer en worden overgezet op de Milestone 312 ACE via een USB verbinding, zoals beschreven in "Gegevensbeheer via de computer". Naderhand kunt u de Milestone 312 ACE gebruiken om vrij door de gegevensstructuur te navigeren en om te schakelen tussen bijvoorbeeld muziekbestanden die gesorteerd zijn op de naam van de artiest of op het soort muziek. De Milestone kan de namen van de mappen uitspreken, die op de computer zijn ingetypt, Maar als u er de voorkeur aan geeft, kan aan elke map ook een gesproken label worden toegekend, dat u zelf met de Milestone heeft opgenomen.

# <span id="page-21-0"></span>**4.1.1.Algemene functies van Audio**

De volgende functies zijn altijd beschikbaar in het instrument Audio en behoren niet tot één van de sub instrumenten. Dus waar u ook bent en wat u ook doet in het instrument Audio, deze functies zijn altijd beschikbaar.

## <span id="page-21-1"></span>**4.1.1.1. Mapnavigatie op de Milestone 312 ACE**

De Milestone 312 ACE biedt de mogelijkheid om vrij door de mappenstructuur voor het instrument Audio te navigeren. Hierdoor kunt u de gekopieerde bestanden en de bestanden die u heeft opgenomen met de Milestone 312 ACE op elke gewenste plek opslaan in de door u zelf aangebrachte mappenstructuur. De navigatie is vrij eenvoudig. U moet zich de vier druktoetsen rond de "Afspeeltoets" voorstellen als een navigatiekruis. Met de "Opnametoets" gaat u één mappenniveau omhoog. Met de "Menutoets" gaat u omlaag naar de volgende lagere submappen. Dus in de mappenhiërarchie (de verticale hiërarchie) navigeert u met de "Opnametoets" en de "Menutoets". Voor het horizontaal verplaatsen op een bepaald niveau gebruikt u de twee pijltoetsen.

Stel, we hebben een SD kaart in de Milestone 312 ACE geplaatst met daarop twee mappen, "Muziek" en "Tekst". In de map "Muziek" vindt u de submappen "Rock", "Pop" en "Klassiek". In "Tekst" vindt u "Tijdschriften" en "Liefdesromans".

Als de Milestone 312 ACE wordt geactiveerd en hij bevindt zich in het instrument "Audio", drukt u op de "Opnametoets", totdat u een korte pieptoon hoort en de Milestone 312 ACE meldt "Intern" of "Extern". Het station "Intern" staat voor het 1GB intern geheugen en "Extern" voor de SD kaart, die in de Milestone is gestoken.

Elke keer als je op de "Opnametoets" drukt, wissel je van station en kom je direct in de hoofdmap te staan. Als je in het interne geheugen zit druk je nogmaals op de "Opnametoets" om van station te wisselen. Gebruik nu de pijltoetsen om te schakelen tussen de mappen "Muziek" en "Tekst". Kies "Tekst". Ga omlaag met de "Menutoets". U hoort de toonreeks "hoge toon – lage toon" en u bereikt het niveau van de submappen in de map "Tekst". De Milestone 312 ACE gaat naar de eerste map in het alfabet, in dit geval de gewenste map "Liefdesromans", en leest zijn naam.

Tip: Als u een map heeft met een groot aantal bestanden, heeft u de mogelijkheid om naar het laatste of eerste bestand binnen deze map te springen. Houd hiervoor de "Rechter pijltoets" ingedrukt en druk daarbij op de "Afspeeltoets" om het laatste bestand te bereiken of houd de

"Linker pijltoets" ingedrukt, terwijl u op de "Afspeeltoets" drukt om naar het eerste bestand te springen.

Opmerking: Onthoud dat de naam "Extern" voor het extern geheugen (SD kaart) kan veranderen, als u hem opnieuw labelt met een spraaklabel.

#### <span id="page-22-0"></span>**4.1.1.2. Verwijderen van bestanden op de Milestone 312 ACE**

De Milestone 312 ACE biedt de mogelijkheid om bestanden direct te verwijderen zonder een verbinding met een computer. U kunt bijvoorbeeld een ingesproken tekst verwijderen als uw stem niet zo mooi klinkt als normaal. De volgende drie manieren voor het verwijderen van bestanden zijn beschikbaar:

Bestand verwijderen:

Speel het bestand af dat u wilt verwijderen. Terwijl het bericht wordt afgespeeld, houdt u de "Menutoets" ingedrukt en Drukt u daarbij kort op de "Afspeeltoets". Het bestand zal worden verwijderd als u de toetsen loslaat. Een korte piep klinkt als bevestiging. Een bericht kan worden verwijderd tijdens het afspelen of tot 10 seconden, nadat het afspelen is gestopt.

Alle bestanden in één richting verwijderen:

In dit geval zullen door het indrukken van de drie-toetscombinatie

"Menutoets"-"Afspeeltoets"-"Rechter pijltoets" of "Menutoets"- "Afspeeltoets"-"Linker pijltoets" alle bestanden in de huidige map in één richting worden verwijderd. De drie-toets combinatie moet 2 seconden lang worden ingedrukt. Het verwijderen is inclusief het bestand waar u op staat op het moment dat het commando wordt gegeven. U hoort Twee lange pieptonen tijdens het verwijderen. De eerste aan het begin van het verwijderen en de tweede wanneer het verwijderen is voltooid.

Opmerking:

Deze functie is alleen beschikbaar vanuit de pauzestand.

Alle bestanden in een map verwijderen:

Alle berichten in een map kunnen worden verwijderd als u begint vanaf het eerste bericht. Alle bestanden worden dan voorwaarts verwijderd of, als u vanaf het laatste bericht begint, worden alle berichten achterwaarts verwijderd. Als alternatief kunt u een hele map, of alle bestanden in een map ook verwijderen via een computerverbinding. De meest efficiënte manier om een hele geheugenkaart leeg te maken, is ook via een computerverbinding.

#### <span id="page-22-1"></span>**4.1.1.3. Instellen van mappen**

Er zullen een aantal plaatsen in uw mappenstructuur zijn die u vaak wilt bezoeken. Bijvoorbeeld de boodschappenlijst, de map met uw favoriete muziek of de lijst met telefoonnummers. Je kunt nu door alle mappen navigeren totdat je op de gewenste plek komt, maar je kunt ook sneltoetsen definiëren om er snel na toe te springen via het interne geheugen of de SD kaart.

Het instellen van sneltoetsen is vrij eenvoudig. Je kunt uit vijf sneltoetsen kiezen. Ga eerst in de map staan waarvoor je een sneltoets wilt instellen.

Houd vervolgens de "Keuzeknop" samen met één van de vijf toetsen aan de voorzijde ingedrukt. Na drie seconden meldt de Milestone 312 ACE de locatie. Dat betekent dat vanaf nu deze is opgeslagen als de map die bij deze sneltoets hoort.

Om nu vanaf een willekeurige locatie naar deze map te springen, drukt u even kort op de "Keuzeknop" samen met de toets aan de voorzijde, en u bent direct op de betreffende locatie.

Opmerking: Het zou kunnen dat uw Milestone 312 ACE al vijf voor geïnstalleerde mappen heeft waar u direct naar toe kunt springen, maar u kunt de sneltoetsen altijd weer veranderen.

Tip: Via de Toepassingsspecifieke instellingen kunt u de "Spring terug mogelijkheid" activeren. Hiermee kunt u terugspringen naar de vorige positie waar u was voordat u de Snel spring functie heeft gebruikt om naar een map te gaan. Deze functie gebruikt de combinatie "Keuzeknop" en "Menutoets". Onthoud alstublieft dat als u de Terugspring functie in de Toepassingsspecifieke instellingen gebruikt u alleen 4 sneltoetsen kunt gebruiken voor het Snel springen, omdat de combinatie "Keuzeknop" en de "Menutoets" wordt gebruikt voor de "Spring terug mogelijkheid".

#### <span id="page-23-0"></span>**4.1.1.4. Mappen voorzien van spraaklabels**

Naast het intypen van mapnamen tijdens een computerverbinding, die later door de Milestone via Tekst Naar Spraak kunnen worden uitgesproken, kunt u ook direct mappen voorzien van spraaklabels op de Milestone 312 ACE zelf.

Om een naam op te nemen voor de map waar u momenteel in staat, bijvoorbeeld "Muziek voor sfeervolle momenten", houdt u de "Keuzeknop" ingedrukt, totdat u een pieptoon hoort. Vervolgens drukt u ook de "Menutoets" in. De Milestone zegt: "map", waarna u uw persoonlijke spraaklabel kunt inspreken. Als u klaar bent, laat u alle toetsen weer los en hoort u de geluidsreeks "hoge toon – lage toon". Het nieuwe spraaklabel is hoorbaar zodra de map de volgende keer wordt geselecteerd.

Het spraaklabel wordt niet geaccepteerd, als het korter is dan 0,5 seconde. Dan wordt het oude label gehandhaafd. Een label kan altijd worden veranderd door een nieuw label op te nemen.

Om een zelf opgenomen spraaklabel geheel te verwijderen dient u het bestand "FOLDER.NAM" via de computer te verwijderen uit de betreffende map.

Tip: Als u een SD geheugenkaart van een spraaklabel wilt voorzien, kunt u dit met dezelfde procedure doen. Ga naar het hoogst mogelijke niveau, dat is "Station", en selecteer "Extern". Volg nu dezelfde procedure als bij het maken van een spraaklabel voor een map. Vanaf nu hoort u uw eigen spraaklabel als u de geheugenkaart in de Milestone 312 ACE steekt.

Opmerking: Als een map zowel een geschreven naam als een spraaklabel heeft, zal het spraaklabel worden voorgelezen.

## <span id="page-23-1"></span>**4.1.1.5. Fast Jump (snel springen)**

Fast Jump is een navigatiefunctie, die handig is in het instrument Audio voor elk type bestand. Fast Jump is met name handig bij lange bestanden. Het biedt de mogelijkheid om naar bepaalde delen van een bestand te springen die bepaald worden door de lengte van het bestand. Houd hiervoor de "Keuzeknop" ingedrukt en druk daarnaast op de "Afspeeltoets". Deze combinatie start het Fast Jump en brengt u meteen in het midden van het huidige bestand.

Zolang u de "Keuzeknop" ingedrukt houdt, blijft u in de Fast Jump modus, dus blijf de "Keuzeknop" indrukken als u het bestand nog verder wilt doorlopen. U kunt naar het midden van de eerste helft springen. Druk hiervoor op de "Linker pijltoets", of naar het midden van de andere helft, druk hiervoor op de "Rechter pijltoets". Met de "Linker pijltoets" bereikt u dus het een vierde deel van het bestand. Maar stel dat we gaan naar het midden van de andere helft met de "Rechter pijltoets", dan heeft u nu het drie vierde deel van het bestand bereikt. Na elke sprong in de Fast Jump modus wordt het lezen automatisch gestart, zodat u kunt horen in welke passage u

zich bevindt. Als u nu op de "Linker pijltoets" drukt, bereikt u het vijf achtste deel van het bestand. U kunt deze procedure herhalen, totdat u het gewenste punt heeft bereikt.

Als u een fout heeft gemaakt en u wilt opnieuw beginnen, gebruikt u de "Afspeeltoets". Daarmee bereikt u weer het midden van het gehele bestand. Onthoud dat u de "Keuzeknop" moet blijven indrukken gedurende het gehele proces.

Het loslaten van de "Keuzeknop" zal de Fast Jump modus beëindigen. U bevindt zich dan op de huidige locatie.

Opmerking: Onthoud dat Fast Jump alleen start tijdens het afspelen van een bestand. Als er geen bestand wordt afgespeeld, wordt de combinatie "Keuzeknop" en "Afspeeltoets" gebruikt voor het Fast Jump zoals beschreven in "Instellen van mappen".

#### <span id="page-24-0"></span>**4.1.2. Afspelen van muziek**

De Muziekspeler combineert alle noodzakelijke functies die u kent van standaard spelers. Naast een grote hoeveelheid bestandstypen kent hij functies zoals terugspoelen, vooruit spoelen, hervatten (resume), vrije navigatie door mappen en nog veel meer.

De volgende formaten kunnen worden gebruikt met de muziekspeler van de Milestone 312 ACE.

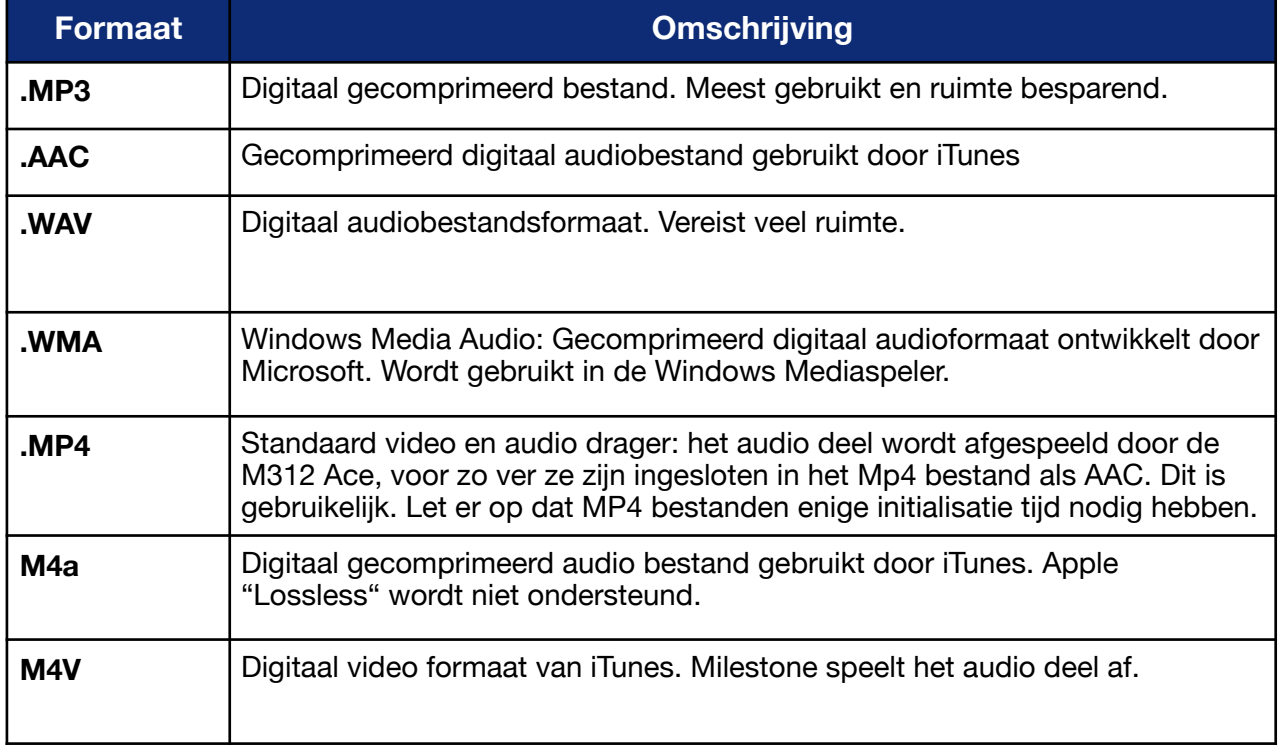

Druk op de "Keuzeknop", totdat u de mededeling "Audio" hoort. Nu bent u in het instrument Audio.

Opmerking: Als u de "Keuzeknop" van de Milestone 312 ACE heeft ingedrukt en hij reageert niet, kan het zijn dat hij in de slaapstand staat. Druk in dat geval op de "Afspeeltoets" en de Milestone 312 ACE zal reageren.

Als hij nog steeds niet reageert, controleer dan of het toetsenbord niet is geblokkeerd, het volume hoog genoeg staat en de batterij is geladen.

Om naar een muziekbestand te luisteren moet u dit op de Milestone 312 ACE zetten. Het muziekbestand kunt u het beste opslaan op een SD kaart. Het is ook mogelijk, maar niet gebruikelijk, om een muziekbestand op te slaan in het interne geheugen van de Milestone 312 ACE. Voor meer informatie over het overzetten van muziekbestanden op de Milestone 312 ACE gaat u naar "Gegevensbeheer via de computer" in deze handleiding.

Voor een eerste poging selecteert u een muziekbestand. Navigeer hiervoor door de mappenstructuur zoals beschreven in "Navigeren door de mappenstructuur". Start dan het afspelen door het indrukken van de "Afspeeltoets" in het midden van het toetsenbord. Dezelfde toets heeft een pauzefunctie, als u hem nogmaals indrukt. Als er alleen muziekbestanden en geen submappen in de huidige map staan en u drukt niet op een andere toets tijdens het afspelen, zal de Milestone 312 ACE alle muziekbestanden in de map afspelen, totdat hij het einde van de map heeft bereikt. Als het een gemengde map is, die ook spraakopnames bevat, zal de Milestone 312 ACE na iedere spraakopname stoppen.

Opmerking: Plaats bij voorkeur geen Spraakopnames en muziekbestanden in dezelfde map, omdat de Milestone 312 ACE deze twee bestandstypen verschillend verwerkt. Dus afhankelijk van het bestandstype zal de Milestone 312 ACE automatisch doorgaan met het volgende bestand na een muziekbestand en direct stoppen met afspelen na een spraakopname.

U kunt naar het volgende of vorige bestand gaan middels de pijltoetsen. Als u "Rechter pijltoets" gebruikt, gaat u naar het volgende nummer. Als u "Linker pijltoets" eenmaal gebruikt tijdens het afspelen, springt u terug naar het begin van het huidige nummer. Als u hem gebruikt tijdens de eerste 3 seconden van het afspelen, springt u naar het vorige nummer.

Hetzelfde gebeurt als u na 3 seconden tijdens het afspelen tweemaal snel op de "Linker pijltoets" drukt.

U kunt de pijltoetsen ook voor het spoelen gebruiken. Als u de "Rechter pijltoets" ingedrukt houdt, zal de Muziekspeler na 1 seconde snel vooruit spoelen. De snelheid van het spoelen zal toenemen, als u de toets blijft indrukken. Als u de "Linker pijltoets" blijft indrukken, zal de Milestone 312 ACE terugspoelen met dezelfde eigenschappen. Zodra u de pijltoetsen loslaat, zal het normale afspelen worden hervat.

Als u het afspelen pauzeert, zal de Milestone 312 ACE na enkele minuten in de slaapstand gaan en zal hij de laatste positie opslaan. Dus als u de Milestone 312 ACE daarna weer activeert, zal het afspelen worden hervat vanaf deze positie en kunt u gewoon verder luisteren.

Alle sneltoetsen voor de Muziekspeler vindt u terug onder het punt "Overzicht van de sneltoetsen voor Audio".

# <span id="page-25-0"></span>**4.1.3.Stemrecorder**

#### <span id="page-25-1"></span>**4.1.3.1. Algemene informatie**

Het instrument Audio bevat een stemrecorder die het mogelijk maakt om gesproken berichten of geluiden op te nemen met de ingebouwde microfoon. Boodschappenlijstjes of to-do lijstjes, informatie voor afspraken, memo's, verslagen van vergaderingen, opnames van presentaties of lezingen op school en adressen, is een aantal voorbeelden van wat u kunt opnemen. De ingebouwde microfoon is geoptimaliseerd voor stemopnames en filtert hinderlijke geluiden van buiten. Dus u kunt zelfs opnemen in een bus, auto of vliegtuig. De weergave is helder en duidelijk en te beluisteren via de luidspreker of hoofdtelefoon.

De Stemrecorder neemt op in het MP3 formaat met een kwaliteit van 64 kbps.

#### <span id="page-25-2"></span>**4.1.3.2. Gebruik van de stemrecorder**

Druk op de "Keuzeknop" bovenop het apparaat, totdat u de melding "Audio" hoort. Nu bent u in het juiste instrument.

Opmerking: Als u de "Keuzeknop" van de Milestone 312 ACE heeft ingedrukt en hij reageert niet, kan het zijn dat hij in de slaapstand staat.

Druk in dat geval op de "Afspeeltoets" en de Milestone 312 ACE zal reageren. Als hij nog steeds niet reageert, controleer dan of het toetsenbord niet is geblokkeerd, het volume hoog genoeg staat en de batterij is geladen.

Om berichten op te nemen, drukt u op de "Opnametoets" en houdt u deze ingedrukt terwijl u opneemt. Een korte "klik" geeft aan dat de opname is gestart. Voor een goede opname spreekt u op normaal volume en houdt u het apparaat ongeveer 10 cm van uw mond.

De Milestone 312 ACE slaat de berichten op in de huidige map. Om te controleren in welke map de Milestone 312 ACE momenteel staat, gaat u naar de Informatieservice in het Menu. U kunt deze map wijzigen zoals beschreven in "Mapnavigatie op de Milestone 312 ACE" in deze handleiding.

Als alternatief voor het blijven indrukken van een toets tijdens het opnemen, kunt u een doorlopende opname starten. Houd de "Opnametoets" ingedrukt, totdat u een korte klik hoort en druk vervolgens ook op de "Afspeeltoets". De Milestone 312 ACE zal het starten van het doorlopend opnemen aangeven middels de geluidreeks "lage toon-hoge toon". Om het doorlopend opnemen te stoppen, drukt u weer kort op de "Opnametoets". Het apparaat zal het beëindigen van de doorlopende opname bevestigen middels de omgekeerde geluidsreeks "hoge toon-lage toon". Daarnaast kunt u een doorlopende opname pauzeren door het indrukken van de "Afspeeltoets". Met een tweede druk op de "Afspeeltoets" wordt de opname hervat.

Als u een externe microfoon aansluit, zoals beschreven in "Externe microfoon gebruiken', schakelt de Milestone 312 ACE automatisch van interne microfoon opname naar externe microfoon opname. De werkwijze is hetzelfde als bij interne microfoons, maar de kwaliteit van de opnamen verandert naar 256 kbps. De instellingen voor opnamen met de externe microfoon kunt u aanpassen in de lokale instellingen, terwijl een externe microfoon is aangesloten.

Om te luisteren naar het opgenomen bestand drukt u op de "Afspeeltoets" en Audio zal het huidige bestand afspelen. Bij het afspelen van bestanden maakt de Milestone 312 ACE verschil tussen bestanden die zijn overgezet en bestanden die met de Milestone 312 ACE zelf zijn opgenomen.

Als u een eigen opname afspeelt is de Milestone 312 ACE zo geprogrammeerd, dat hij na de opname stopt en dus niet het volgende bestand automatisch zal afspelen. Dit stelt u bijvoorbeeld instaat om een opgenomen boodschappenlijst stap voor stap te doorlopen. Om de volgende opname af te spelen drukt u op de "Rechter pijltoets". Daarentegen, als u een bestand afspeelt dat niet is opgenomen met de Milestone 312 ACE, zal Audio automatisch de volgende titel afspelen. Dit is normaal voor muziekspelers.

Opmerking: Plaats bij voorkeur geen Spraakopnames en muziekbestanden in dezelfde map, omdat de Milestone 312 ACE deze twee bestandstypen verschillend verwerkt. Dus, afhankelijk van het bestandstype zal de Milestone 312 ACE automatisch doorgaan met het volgende bestand na een muziekbestand en direct stoppen met afspelen na een spraakopname.

# <span id="page-26-0"></span>**4.1.4.Tekst Naar Spraak Speler**

#### <span id="page-26-1"></span>**4.1.4.1. Algemene informatie**

Om de bruikbaarheid te verhogen bevat Audio een Tekst Naar Spraak speler. Deze applicatie stelt u in staat om tekstbestanden in TXT formaat te lezen. Milestone 312 ACE werkt met de bekende Tekst Naar Spraak module van Acapela welke een groot aanbod aan talen en stemmen biedt.

## <span id="page-27-0"></span>**4.1.4.2. Gebruik van Tekst Naar Spraak**

Druk op de "Keuzeknop" bovenop het apparaat, totdat u de melding "Audio" hoort. Nu bent u in het juiste instrument.

Opmerking: Als u de "Keuzeknop" van de Milestone 312 ACE heeft ingedrukt en hij reageert niet, kan het zijn dat hij in de slaapstand staat. Druk in dat geval op de "Afspeeltoets" en de Milestone 312 ACE zal reageren. Als hij nog steeds niet reageert, controleer dan of het toetsenbord niet is geblokkeerd, het volume hoog genoeg staat en de batterij is opgeladen.

Om Tekst-naar-spraak te kunnen gebruiken moet u een tekstbestand overzetten naar de Milestone 312 ACE. Voor meer informatie over het overzetten van bestanden op de Milestone 312 ACE zie "Gegevensbeheer via de computer" in deze handleiding.

Houd er rekening mee dat als u een tekstbestand selecteert, u eerst de naam van het bestand hoort. Door het indrukken van "Afspeeltoets" start u het bestand. Naast dit verschil kunt u een tekstbestand op dezelfde manier gebruiken als een muziekbestand. Zo kunt u naar het volgende of vorige bestand springen met de pijltoetsen, de Pauze functie gebruiken middels de "Afspeeltoets", de leessnelheid veranderen met de combinatie "Keuzeknop" en een pijltoets, verschillende instellingen aanpassen in het menu via de Toepassingsspecifieke instellingen enz.

Als u een pijltoets indrukt en ingedrukt houdt tijdens het afspelen van een bestand, kunt u ook op een alternatieve manier snel vooruit of terug spoelen door het tekstbestand. U hoort dan met een periodieke tijdsinterval een klik. Met elke klik springt u dan met een stap door het bestand. Hoe groot dan zo'n stap is, hangt dan af van wat er is ingesteld in de Toepassingsspecifieke instellingen. U heeft de keuze uit "Scherm" (en dat is 25 regels), "Alinea" of "Zin".

Tip: Naast het instellen van de stapgrootte voor vooruit en achteruit spoelen via het menu Toepassingsspecifieke instellingen is er ook een directe manier. Tijdens het afspelen van een tekstbestand kunt u de stapgrootte veranderen met de "Opnametoets" en de "Menutoets".

Een andere belangrijke functie voor het navigeren in tekstbestanden is Fast Jump. Het stelt u instaat een bestand vanaf verschillende posities te lezen. Informatie over deze navigatiefunctie kunt u vinden in "Fast Jump (snel springen)" in deze handleiding.

#### <span id="page-27-1"></span>**4.1.4.3. Andere stemmen of talen**

Naast uw eigen taal maakt de Milestone 312 ACE het ook mogelijk om tekstbestanden in andere talen of met andere stemmen te lezen. Open hiervoor de Toepassingsspecifieke instellingen van het menu en ga naar de instelling "Taal'. Door de taal met de pijltjestoetsen te veranderen, verandert de Milestone 312 ACE ook de gesproken meldingen in de gewenste taal. Mocht u andere talen en of stemmen willen toevoegen aan uw Milestone 312 ACE, ga dan naar de Support sectie van [www.bones.ch](http://www.bones.ch).

Opmerking: Het verkeerd uitspreken van een tekst kan het resultaat zijn van een verkeerd ingestelde taal. Selecteer de taal van het tekstbestand via het menu Toepassingsspecifieke instellingen.

## <span id="page-27-2"></span>**4.1.5. Radio zender (FM zender)**

Een van de meest interessante vernieuwingen van M312 Ace is het kunnen zenden van inhoud via VHG naar een thuis- of autoradio. Dit biedt de mogelijkheid om alle inhoud binnen een straal van

10 meter te ontvangen op een standaard radio in hoge kwaliteit. Geavanceerde gebruikers zullen boeken en audio beluisteren op een stereo systeem thuis of onderweg in een auto.

De radiozender wordt geactiveerd in het menu "lokale instellingen" in de functies audio, boeken en radio. Als het desbetreffende menu onderdeel is geselecteerd, activeert pijl rechts en deactiveert pijl links de radio zender. De frequentie van uitzenden kan verhoogd worden door "pijl rechts" te drukken. De frequentie wordt verhoogd met enkele stapjes totdat het de 108 mhz bereikt en zal dan verlaagd worden tot 87.5 mhz. Om het uitzenden te beëindigen, drukt u op "pijl links". Om goed uit te kunnen zenden is een antenne vereist. Steek een setje oordopjes in de aansluiting voor de koptelefoon. De audio zal gelijktijdig klinken uit de ingebouwde luidsprekers. In de praktijk werken eenvoudige, goedkope oortelefoontjes erg goed. Als ingestoken, houd draad a.u.b. recht zonder kronkels. Gebruik geen geknoopte kabels of kabels in lussen.

De actieve conditie van de "radiozender" wordt behouden als de Milestone wordt uitgeschakeld. De frequentie wordt ook bewaard in het controle bestand CONFIG MILESTONE.TXT.

Als u de radio functie aanzet wordt het ontvangen van radio uitzendingen automatisch uitgeschakeld en begint weer opnieuw als er een andere functie gekozen wordt.

#### **Functie Handeling Akoestische feedback** Afspelen/Pauze | "Afspeeltoets" | -Afspelen volgend bestand | "Rechter pijltoets" | -Afspelen vorig bestand "Linker pijltoets" (binnen 3 seconden na start afspelen) - Afspelen huidig bestand vanaf start "Linker pijltoets" (nadat het bestand langer dan 3 seconden heeft gespeeld) - Snel vooruit "Rechter pijltoets" (druk en houd ingedrukt) - Snel achteruit "Linker pijltoets" (druk en houd ingedrukt) - Korte opname **The Commetoets**" (druk en houd ingedrukt) "Klik" Start doorlopende opname | "Opnametoets" + "Afspeeltoets" | Geluidreeks "lage toonhoge toon" Pauzeer/doorgaan van doorlopende opname "Afspeeltoets" (gedurende doorlopende opname) Korte piep Stop doorlopende opname "Opnametoets" Geluidreeks "hoge toonlage toon" Spring naar laatste bestand in map "Rechter pijltoets" + "Afspeeltoets" - Spring naar eerste bestand in map "Linker pijltoets" + "Afspeeltoets" - Fast Jump  $\vert$  "Keuzeknop" + "Afspeeltoets".  $\vert$  "Fast Jump"

# <span id="page-28-0"></span>**4.1.6.Overzicht sneltoetsen voor Audio**

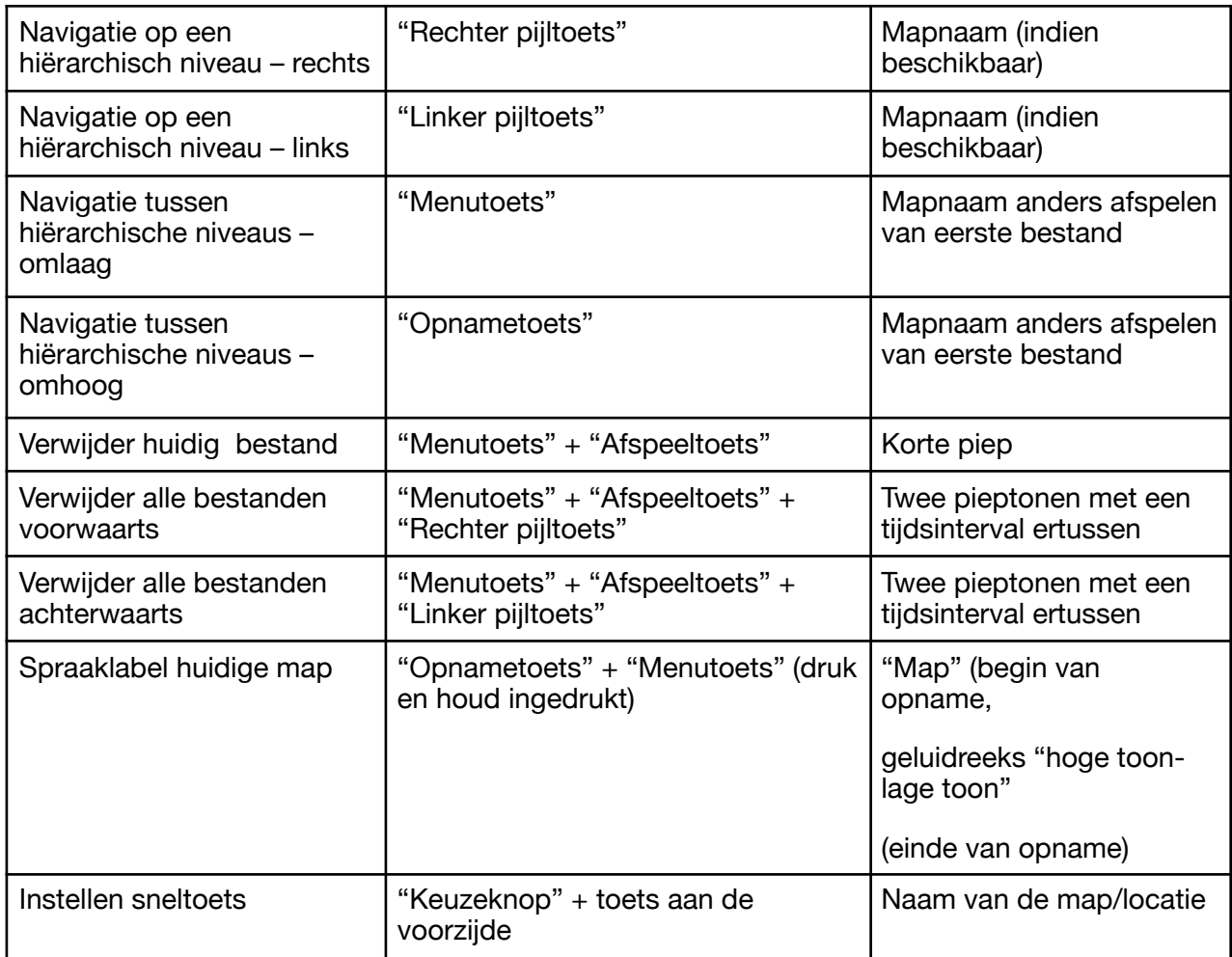

# <span id="page-29-0"></span>**4.2. Boeken**

Het instrument "Boeken" bevat een speler voor intelligente audioboeken zoals boeken in Daisy formaat. Het meest opvallende verschil met gewone audioboeken is de uitgebreide navigatiemogelijkheid. Zo bent u in staat om binnen een boek op verschillende niveaus te navigeren. Dus u kunt niet alleen van het ene bestand naar het andere springen, maar ook gebruikmaken van tijdsprongen en navigeren per zin, alinea en hoofdstuk.

De volgende formaten kunnen op uw Milestone worden afgespeeld:

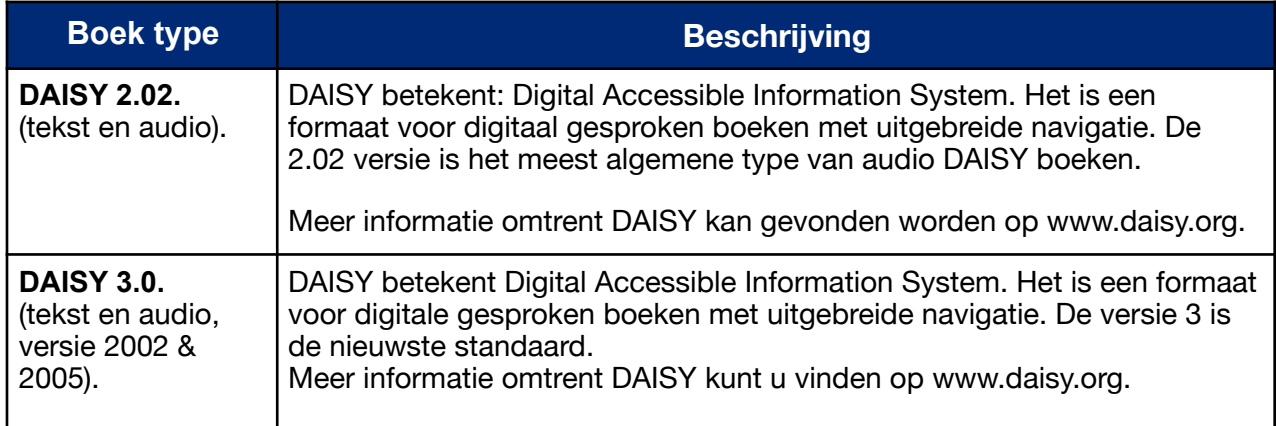

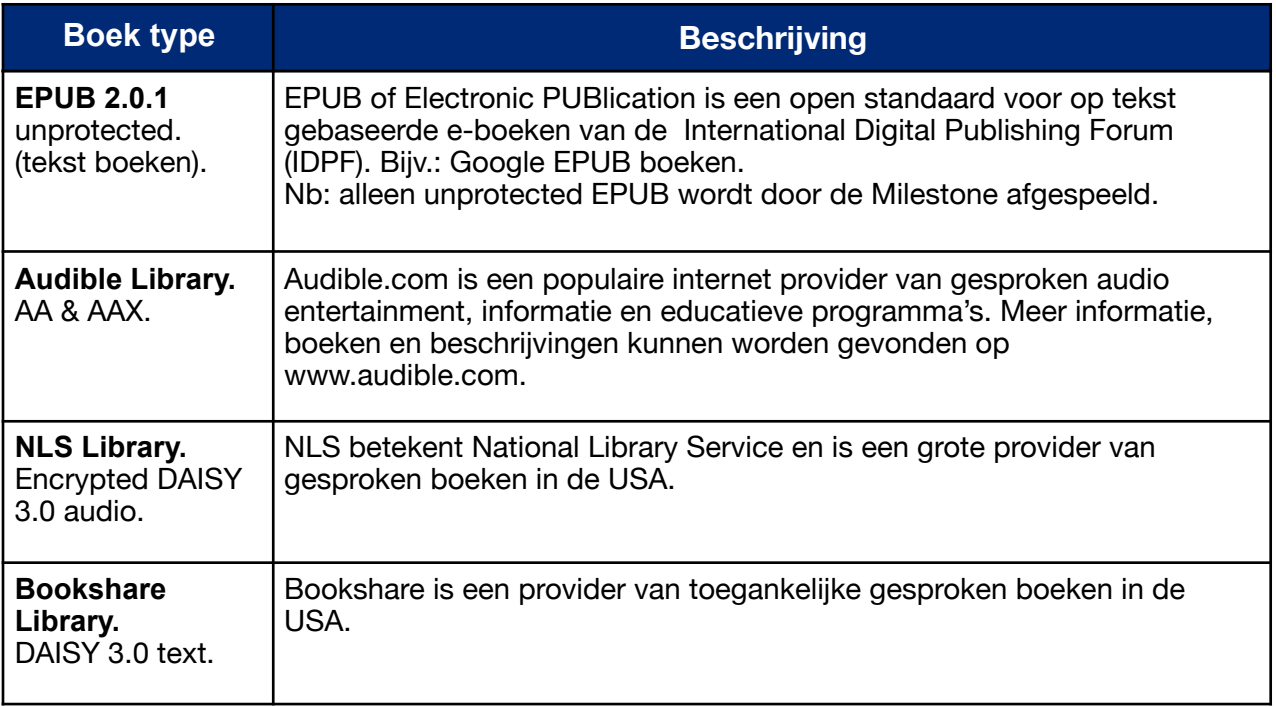

#### <span id="page-30-0"></span>**4.2.1. Boekenspeler**

#### <span id="page-30-1"></span>**4.2.1.1. Algemene Informatie**

De volgende formaten kunnen worden gebruikt met de Boekspeler van de Milestone 312 ACE.

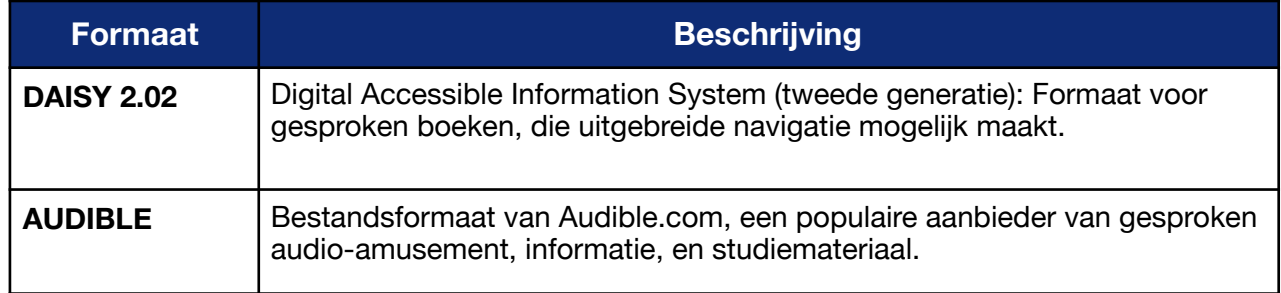

Zoals u kunt zien in bovenstaande lijst speelt de Milestone 312 ACE DAISY 2.02 af, de meest bekende en meest verspreide versie van het DAISY formaat. DAISY wordt gebruikt door veel bibliotheken voor blinden en is een belangrijke standaard voor gesprokenboeken.

Naast DAISY zullen ook andere formaten worden ondersteund. Een ander formaat, geschikt voor boeken, is Audible. Audible.com is het grootste platform voor audioboeken.

Andere formaten voor boeken zullen volgen.

#### <span id="page-30-2"></span>**4.2.1.2. Afspelen van een boek**

Druk op de "Keuzeknop" boven op het apparaat, totdat u de melding "Boeken" hoort. Nu bent u in het juiste instrument.

Opmerking: Als u de "Keuzeknop" van de Milestone 312 ACE heeft ingedrukt en hij reageert niet, kan het zijn dat hij in de slaapstand staat. Druk in dat geval op de "Afspeeltoets" en de Milestone 312 ACE zal reageren. Als hij nog steeds niet reageert, controleer dan of het toetsenbord niet is geblokkeerd, het volume hoog genoeg staat en de batterij is geladen.

Als u naar een boek wilt luisteren, moet u dit overzetten op de SD kaart van de Milestone 312 ACE. Ook mogelijk, maar niet gebruikelijk, is het opslaan van een boek op het intern geheugen. Als u een boek wilt overzetten, maar u weet niet hoe dit moet, ga dan naar "Gegevensbeheer via de computer" in deze handleiding.

Om het lezen te starten drukt u op de "Afspeeltoets" in het midden van het toetsenbord. Dezelfde toets heeft ook een pauzefunctie. U kunt pauzeren en het afspelen hervatten door telkens de "Afspeeltoets" in te drukken.

Om efficiënt met de Milestone 312 ACE te kunnen navigeren moet u weten hoe een DAISY of Audible boek is ingedeeld. De boeken hebben verschillende niveaus, net als de hoofdstukstructuren en substructuren in een normaal gedrukt boek. Op de Milestone 312 ACE kunt u de verschillende niveaus selecteren met de bovenste "Opnametoets" en de onderste "Menutoets". Binnen het niveau navigeert u met de pijltoetsen. Het is gemakkelijker om deze vier toetsen voor te stellen als een navigatiekruis.

Voorbeeld: Laten we er vanuit gaan dat u het boek "Grootmoeders keuken" op de Milestone heeft staan. "Grootmoeders keuken" is een kookboek. Het is ingedeeld in warme en koude gerechten. De koude gerechten zijn onderverdeeld in voor-, hoofd- en nagerechten. We kiezen ervoor om naar de nagerechten te gaan luisteren.

We bevinden ons in het instrument "boeken" en drukken op de "Afspeeltoets". De Milestone 312 ACE begint het boek "Grootmoeders keuken" af te spelen. Zonder verdere actie zal de Milestone 312 ACE het boek van begin tot eind afspelen.

Door het indrukken van de "Menutoets" bereiken we het tweede niveau. De Milestone 312 ACE zal melden "Tweede niveau". Op dit niveau hebben we de onderdelen warme en koude gerechten die we kunnen selecteren met de linker en Rechter pijltoets.

Door het eenmaal indrukken van de rechter pijltoets komen we bij het hoofdstuk "Koude gerechten".

Om bij de nagerechten van de koude gerechten te komen gaan we naar een meer gedetailleerd niveau. Door het eenmaal indrukken van de "Menutoets" bereiken we het derde niveau. De Milestone 312 ACE zal melden "derde niveau". Op dit niveau hebben we de onderdelen voor-, hoofd- en nagerechten, die we met de linker en rechter pijltoets kunnen selecteren.

Door het tweemaal indrukken van de rechter pijltoets bereiken we het hoofdstuk Nagerechten.

Nu zal de Milestone 312 ACE het gewenste hoofdstuk "Nagerechten" gaan afspelen.

In het kort navigeren we met het navigatiekruis als volgt:

De "Opnametoets" en "Menutoets" stellen ons in staat om het hoofdstukniveau te veranderen, de linker en rechter pijltoets stellen ons in staat om horizontaal binnen het geselecteerde niveau te navigeren. De "Afspeeltoets" start het lezen vanaf de positie waar we ons bevinden.

Door het meermalen indrukken van de "Menutoets" hoort u dat er meerdere niveaus zijn dan alleen de hoofdstukniveaus. Welke navigatie mogelijkheden er beschikbaar zijn, hangt af van het boek en de manier waarop het is opgenomen. Alle mogelijke navigatieniveaus staan in de volgende lijst.

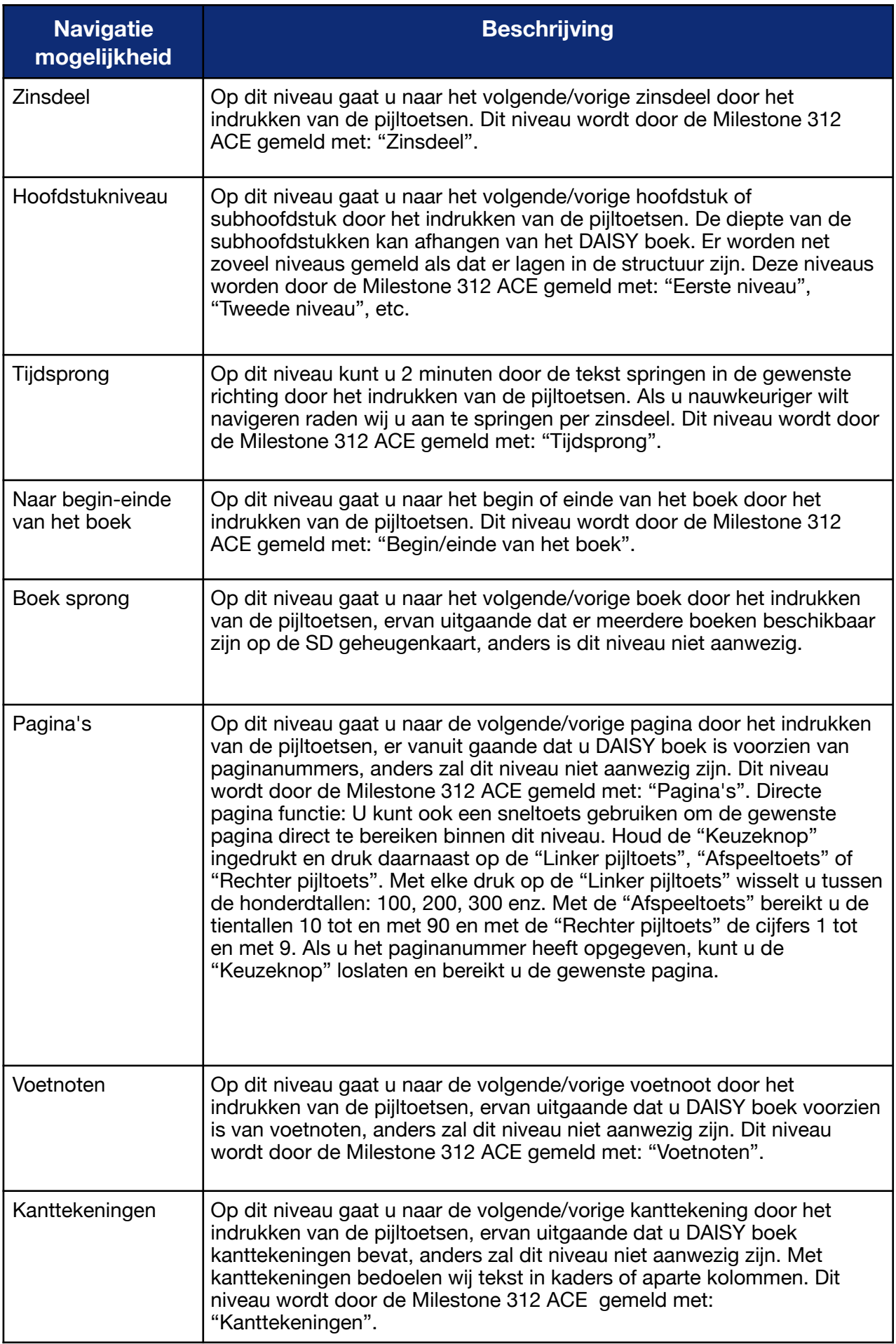

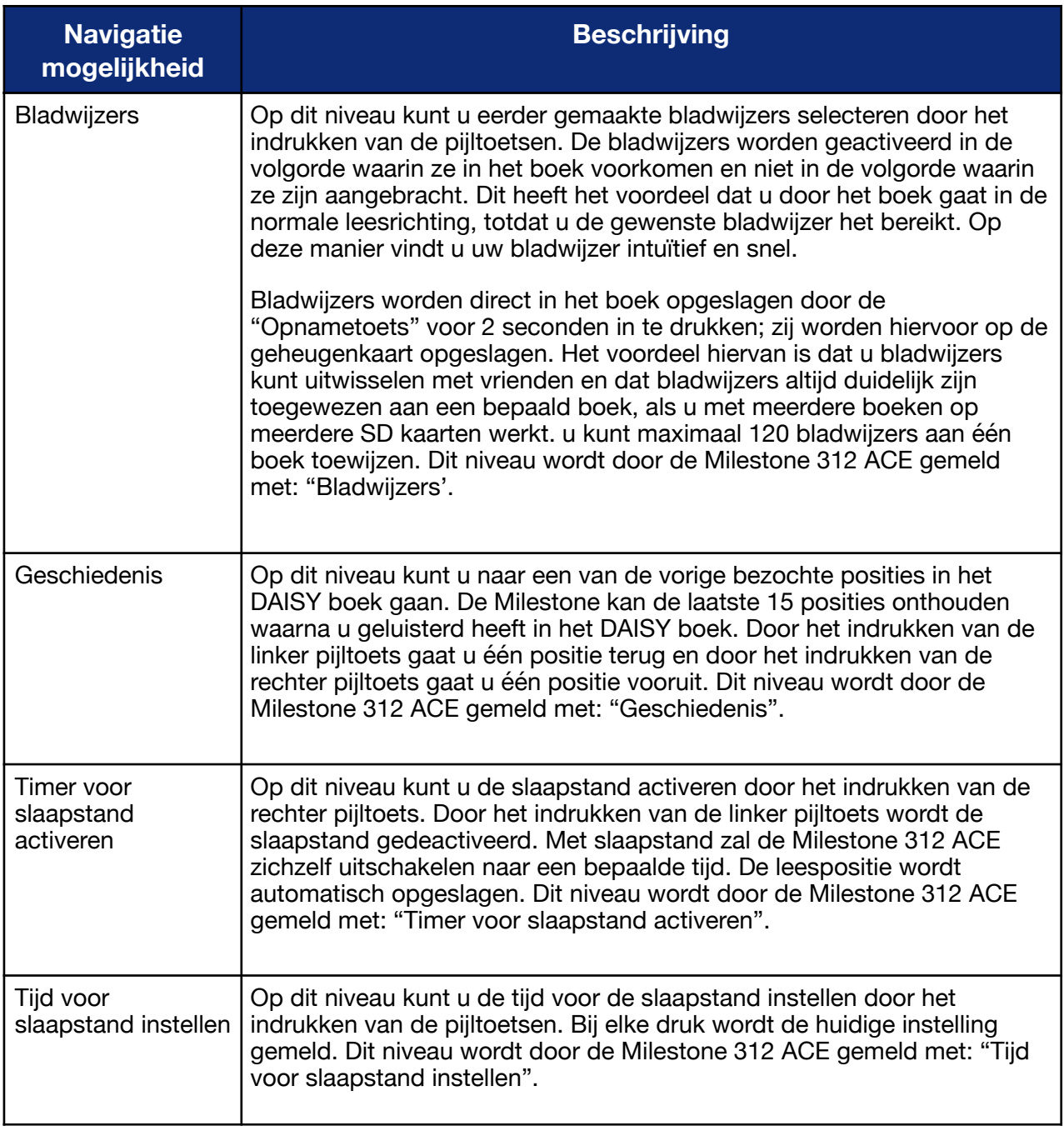

# <span id="page-33-0"></span>**4.2.2. Radio zender (FM zender)**

Het kunnen uitzenden naar een radio is misschien wel een van de meest interessante noviteiten van de M312 Ace. Raadpleeg de sectie in het hoofdstuk "Audio" 4.1.5.

# <span id="page-33-1"></span>**4.2.3. Overzicht sneltoetsen voor Boeken**

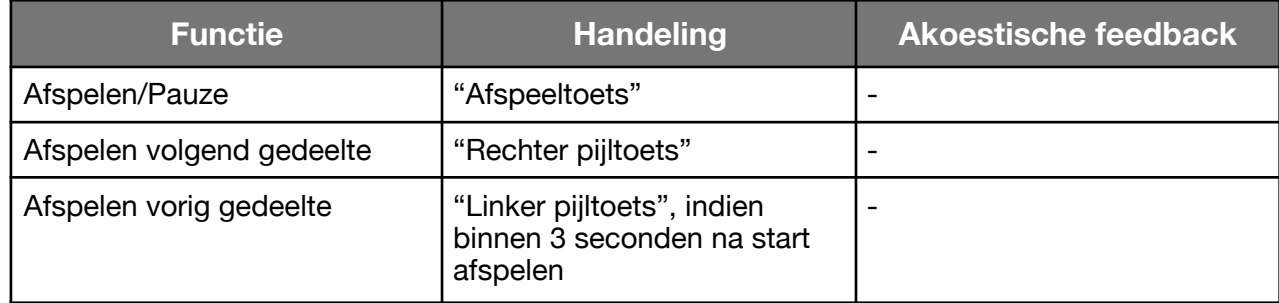

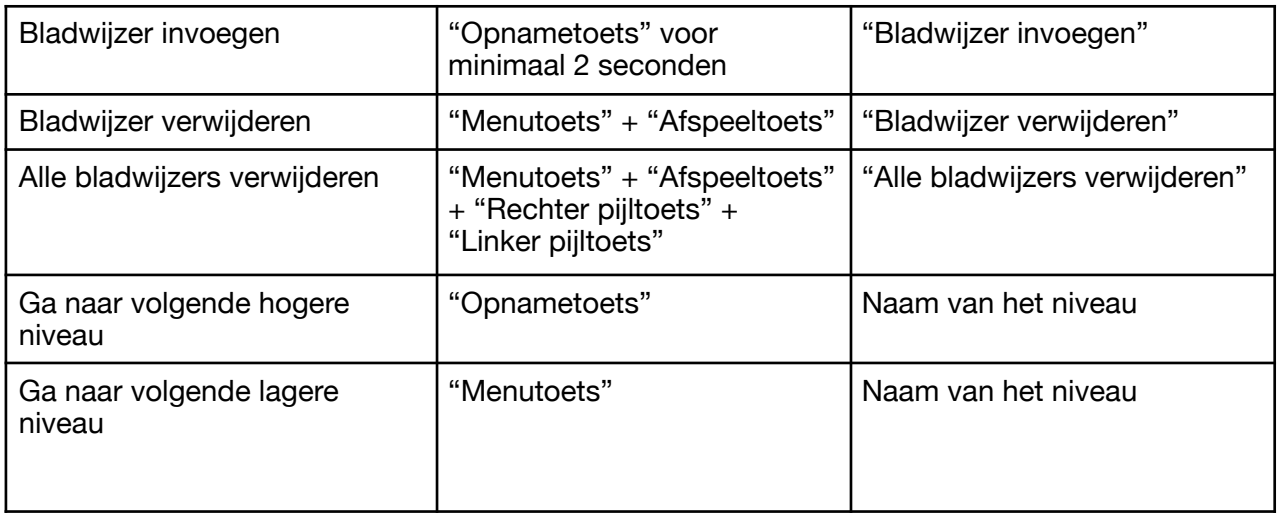

# <span id="page-34-0"></span>**4.3. Alarm**

Alarm is een heel eenvoudig instrument. Het is een eenvoudig te bedienen wekker, die er voor zorgt dat u elke ochtend op de juiste tijd wakker wordt. Daarnaast kunt u de tijd en datum opvragen.

# <span id="page-34-1"></span>**4.3.1.Gebruik Alarm**

Druk op de "Keuzeknop" boven op het apparaat, totdat u de melding "Alarm" hoort. Nu bent u in het juiste instrument.

Opmerking: Als u de "Keuzeknop" van de Milestone 312 ACE heeft ingedrukt en hij reageert niet, kan het zijn dat hij in de slaapstand staat. Druk in dat geval op de "Afspeeltoets" en de Milestone 312 ACE zal reageren. Als hij nog steeds niet reageert, controleer dan of het toetsenbord niet is geblokkeerd, het volume hoog genoeg staat en de batterij is geladen.

Om de tijd op te vragen drukt u gewoon op de "Afspeeltoets". Als u de toets ingedrukt houdt, hoort u ook de kalenderdatum na de tijdsaanduiding.

Voor het instellen van het alarm heeft u de volgende mogelijkheden:

Aan- uitschakelaar:

De eerste instelmogelijkheid die u hoort na de melding van het instrument is: "Aan schakelaar". Met de pijltoetsen selecteert u of u het alarm aan of uit wilt zetten.

Voor de volgende instelmogelijkheid drukt u op de "Menutoets" en u gaat naar het volgende lagere punt "Alarm uren". De vorige instelling wordt automatisch opgeslagen.

Alarm uren:

Hier stelt u de tijd in waarop u wilt wakker worden. U kunt de uren selecteren met de pijltoetsen. Op het volgende lagere punt heeft u de mogelijkheid om minuten in te stellen voor een meer nauwkeurige tijd. Druk hiervoor op de "Menutoets".

Alarm minuten:

Gebruik de pijltoetsen om door het aantal minuten te lopen dat moet worden toegevoegd aan het ingestelde uur. De stappen zijn per vijf minuten later/vroeger. Ga naar het volgende instelpunt met de "Menutoets".

Herhalen:

Hier kunt u een herhaalfunctie kiezen voor het alarm. Kies tussen een eenmalig alarm, een dagelijks alarm, een alarm elke dag behalve in het weekend of een alarm elke dag behalve op zondag.Druk op de menutoets om naar het volgende, lagere instelpunt

"Punt" te gaan.

Punt:

Hier kunt u met de pijltoetsen het gewenste weksignaal selecteren. Zodra u een pijltoets heeft ingedrukt hoort u het volgende/vorige geluidssignaal. Druk op de menutoets om naar het volgende, lagere instelpunt "Stopwatch" te gaan.

#### Stopwatch:

De Milestoon 312 ACE beschikt over een eenvoudige stopwatch die u op maximaal 30 minuten looptijd kunt instellen. Hiervoor gebruikt u de pijltoetsen. Als u de looptijd instelt op b.v. 10 minuten, hoort u een geluidssignaal als de stopwatch op nul komt. Dit signaal stopt u door op de "Afspeeltoets" te drukken. Tijdens het aftellen hoort u geen signaal. Als u wilt weten hoeveel tijd er nog resteert tot het nulpunt is bereikt, dan moet u in de toepassing alarm met de menutoets nogmaals naar "Stopwatch" gaan. U hoort dan hoeveel tijd er nog resteert.

Als u de "Menutoets" voor 1,5 seconden ingedrukt houdt, komt u In het menu en krijgt u een kort overzicht van de alarminstellingen.(dit geldt niet voor "Stopwatch") Druk op de "Keuzeknop" om hetmenu te verlaten.

Op het moment dat uw alarm afgaat, drukt u op één van de vijf toetsen aan de voorzijde, om het alarm te stoppen.

Opmerking: Zorg ervoor dat de klok op de juiste tijd is ingesteld. u kunt de klok instellen in het Menu, onder "Algemene Instellingen".

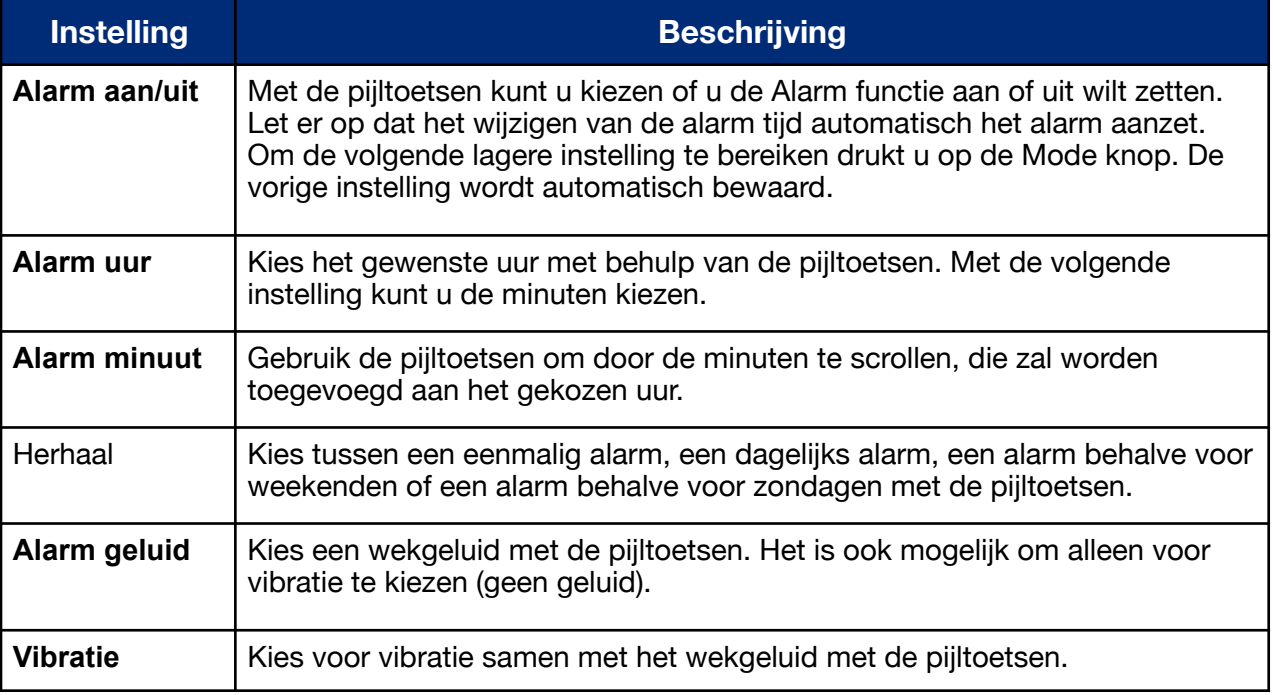

Overzicht "Alarm" functies.

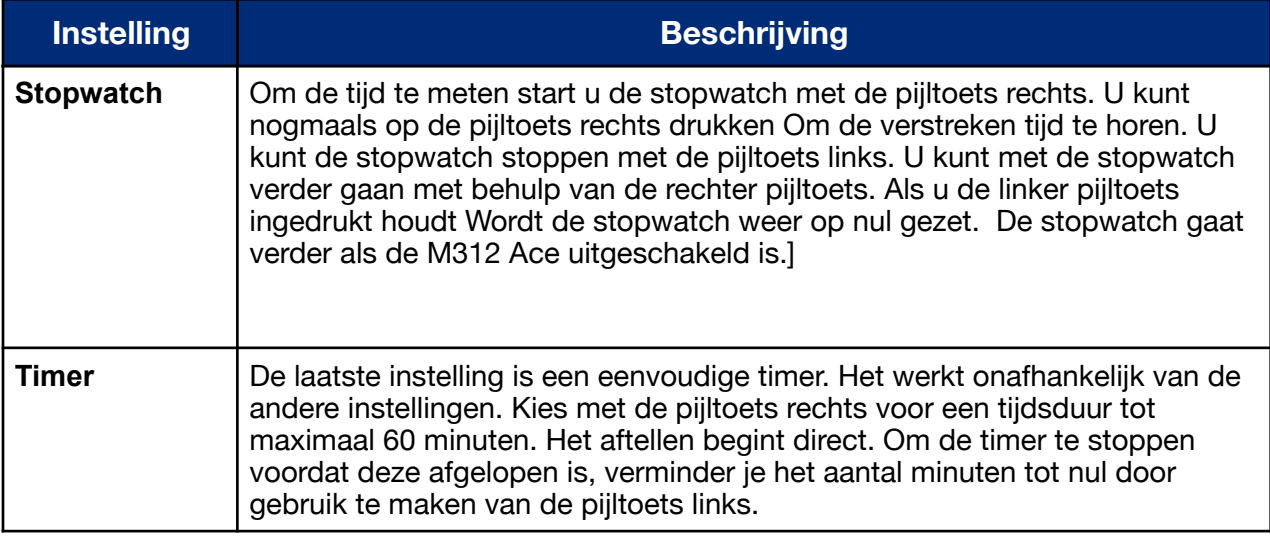

# <span id="page-36-0"></span>**5. Extra instrumenten**

# <span id="page-36-1"></span>**5.1. Radio**

#### <span id="page-36-2"></span>**5.1.1. Algemene informatie**

Het instrument "Radio" bevat een volledig toegankelijke FM radio in stereo. u heeft de mogelijkheid om te schakelen tussen vooraf ingestelde zenders en u kunt zelfs het radiosignaal opnemen.

#### <span id="page-36-3"></span>**5.1.2. Gebruikmaken van de Radio**

Druk op de "Keuzeknop" bovenop het apparaat totdat u de melding "Radio" hoort. Nu bent u in het juiste instrument.

Opmerking: Als u de "Keuzeknop" van de Milestone 312 ACE heeft ingedrukt en hij reageert niet, kan het zijn dat hij in de slaapstand staat. Druk in dat geval gewoon op de "Afspeeltoets" en de Milestone 312 ACE zal reageren. Als hij nog steeds niet reageert, controleer dan of het toetsenbord niet is geblokkeerd, het volume hoog genoeg staat en de batterij is geladen.

Als de Milestone 312 ACE werkt en u kunt het instrument Radio niet vinden, besef dan dat dit een softwarematige uitbreiding is en geen deel uitmaakt van de standaard versie van de Milestone 312 ACE. Als de Milestone 312 ACE zich in het instrument "Radio" bevindt en hij kan geen radiozenders vinden, controleer dan of de oordopjes goed zijn aangesloten.

Eerst moet u de hoofdtelefoon aansluiten (niet bij de levering inbegrepen). De kabel van de hoofdtelefoon fungeert als antenne en is daarom belangrijk voor de ontvangst. Zonder een aangesloten hoofdtelefoon zult u bijna geen radiosignaal kunnen ontvangen.

Druk op de "Afspeeltoets" en u kunt luisteren naar de frequentie die momenteel is ingesteld. Als u de "Afspeeltoets" nogmaals indrukt, stopt het afspelen en de radio komt in de stand "Stil". Als het geselecteerde signaal alleen maar ruis laat horen, houd dan één van de pijltoetsen één seconde ingedrukt om naar een andere radiozender te springen. Met de "Rechter pijltoets" springt u naar de volgende hogere frequentie, die wordt ingenomen door een radiozender. Met de "Linker pijltoets" bereikt u de volgende lagere frequentie, die door een radiozender wordt ingenomen. Als u nauwkeuriger wilt afstemmen, drukt u kort op één van de pijltoetsen. Dan springt u met de kleinst mogelijke frequentie-eenheid van 0.1 MHz.

## <span id="page-37-0"></span>**5.1.2.1. Radiozender opslaan en voorzien van spraaklabel**

Als u een radiozender mooi vindt en u wilt hem opslaan, houd dan de "Afspeeltoets" twee seconden ingedrukt, totdat u een pieptoon hoort. De huidige frequentie is nu opgeslagen.

U heeft in totaal 12 geheugens om uw favoriete zenders in op te slaan. U kunt van geheugenzender wisselen met de "Opnametoets" of de "Menutoets". Met de "Opname-toets" bereikt u de volgende hogere geheugenzender. De volgende lagere geheugen-zender bereikt u met de "Menutoets". U kunt ook een naam geven aan elke geheugenzender. Met dezelfde toet combinatie waarmee u in het instrument "Audio" aan een map een spraaklabel toekent, kunt u in "Radio" aan een geheugenzender ook een spraaklabel toekennen. Houd zowel de "Opnametoets" als de "Menutoets" ingedrukt. De opname begint na een veiligheidsinterval van drie seconden en stopt na het loslaten van de toetsen. Het instrument geeft de start van de opname aan met de geluidreeks "lage toon-hoge toon" en het einde van de opname met de geluidreeks "hoge toonlage toon". Dit nieuwe spraaklabel is hoorbaar zodra de geheugenzender de volgende keer wordt geselecteerd.

Opmerking: Onthoud dat het opnemen van een gesproken label voor een radiostation alleen mogelijk is, als het afspelen van de radio wordt gepauzeerd.

# <span id="page-37-1"></span>**5.1.2.2. Directe Frequentie functie**

In plaats van het springen van de ene zender naar de andere met de pijltoetsen, kunt u ook direct naar een bepaalde frequentie springen met de "Directe Frequentie" functie. Om deze functie te gebruiken moet u de "Keuzeknop" ingedrukt houden, terwijl u de frequentie opgeeft met de "Linker pijltoets", de "Afspeeltoets" en de "Rechter pijltoets'. Met elke druk op de "Linker pijltoets" springt u 10 MHZ omhoog, van 70 naar 80, 90 en 100 MHZ. Met de "Afspeeltoets" bereikt u de cijfers 1 tot en met 9 MHz en met de "Rechter pijltoets" selecteert u een waarde tussen 0,1 en 0,9 MHz.

Laten we een voorbeeld nemen om dit te demonstreren met de radiofrequentie 104.2 MHZ. Houd de "Keuzeknop" ingedrukt, totdat u de hele frequentie heeft opgegeven. Begin nu en druk 4 maal op de "Linker pijltoets" tot u 100 MHz heeft bereikt en druk vervolgens viermaal op de "Afspeeltoets" om 4 MHz te bereiken. U heeft nu 104 MHz opgegeven en zou naar deze frequentie springen, als u de "Keuzeknop" los zou laten. Maar om de invoer te voltooien, moeten we eerst 0.2 MHz nog opgeven.

Druk nu tweemaal op de "Rechter pijltoets'. Nu is de invoer compleet en kunt u de "Keuzeknop" loslaten om naar de ingestelde frequentie te springen.

# <span id="page-37-2"></span>**5.1.2.3. Opnemen van de Radio**

Als een interessant interview of een goed nummer op de radio wordt uitgezonden, heeft u de mogelijkheid om dit op te nemen. Druk hiervoor op de "Opnametoets" en de "Afspeeltoets", zoals u dat ook zou doen in het instrument "Audio" voor een langdurige opname. Om de opname te stoppen, drukt u nogmaals op de "Opnametoets". Om naar de opname te luisteren, moet u eerst omschakelen naar het instrument "Audio". Vervolgens selecteert u de map "Radio" in het interne geheugen. Daar zult u het opgenomen bestand vinden en kunt u het afspelen.

Tip: U kunt ook naar de Radio luisteren via de ingebouwde luidspreker. Houd hiervoor de "Keuzeknop" ingedrukt, terwijl u op de "Menutoets" drukt. In deze modus kunt u geen instellingen veranderen. Om terug te keren naar de normale modus drukt u gewoon op de "Afspeeltoets".

## <span id="page-37-3"></span>**5.1.3. Overzicht sneltoetsen voor "Radio"**

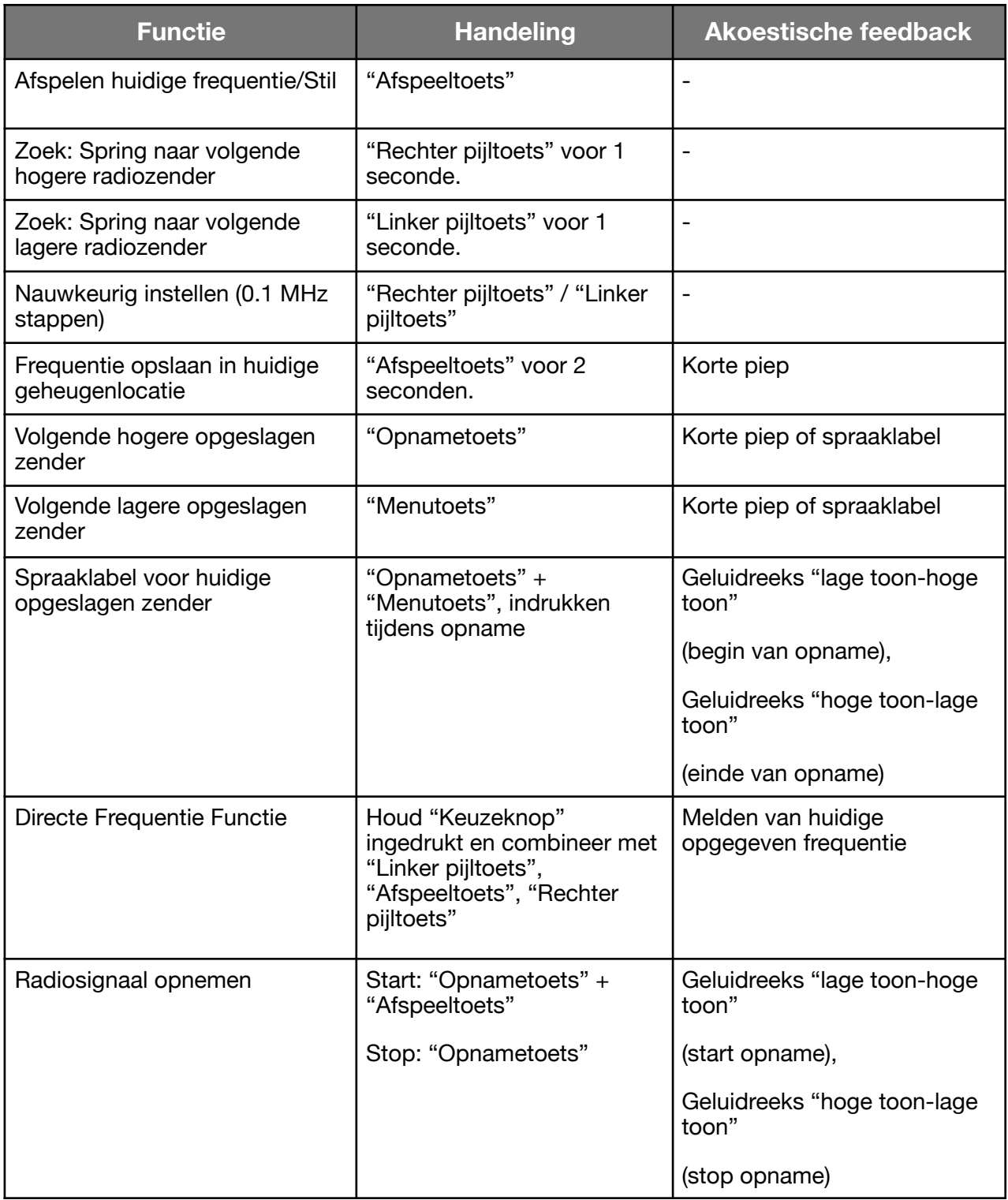

# <span id="page-38-0"></span>**5.2. Agenda**

In het programma "Agenda" kunt u afspraken invoeren en bepaalde gebeurtenissen vastleggen, die in de gaten worden gehouden door M312 ACE. U kunt bijvoorbeeld een ochtend wekmoment met muziek, vooruit plannen van het opnemen van een radioprogramma of het afspelen van notities op een bepaalde tijd inplannen.

Als u de "Keuze" knop indrukt in de "Agenda", wordt de huidige datum weergegeven. U kunt de huidige dag aanpassen door gebruik te maken van de pijltoetsen.

De structuur van dit programma is gelijk aan dat van "Boeken" en "Klok". Met de "Opname" toets om een lijst met mogelijke instellingen op te roepen, met "Mode" gaat u omlaag. De gewenste parameter van een instelling kan gekozen worden met behulp van de pijltjestoetsen. Met de "Afspeeltoets" kunt u een overzicht van de instellingen krijgen en een afspraak maken, om een gebeurtenis te maken, zullen we aan het einde van dit hoofdstuk een agenda onderdeel maken van de verjaardag van een kennis.

#### <span id="page-39-0"></span>**5.2.1. Huidige datum en tijd**

Controleer in de "Informatie service" dat de huidige datum en tijd correct zijn, omdat deze gebruikt worden als u een nieuwe afspraak maakt.

Houd de "mode" knop voor minstens 2 seconden ingedrukt om de overeenkomstige aankondiging te horen. U wordt geïnformeerd over de huidige dag, datum, tijd en de week in de agenda.

De "Informatie service" kan met behulp van de "keuze" knop worden afgebroken.

#### <span id="page-39-1"></span>**5.2.2. Het maken en beheren van afspraken**

Met de opties zoals hieronder beschreven kunt u uw afspraken invoeren en controleren. De eerste 8 instellingen worden gebruikt voor datum weergave.

De twee erop volgende onderdelen geven uw afspraken volgens bepaalde criteria weer. Met de laatste instelling, "Alarm", kunt u het programma "Agenda" op "Stil" zetten.

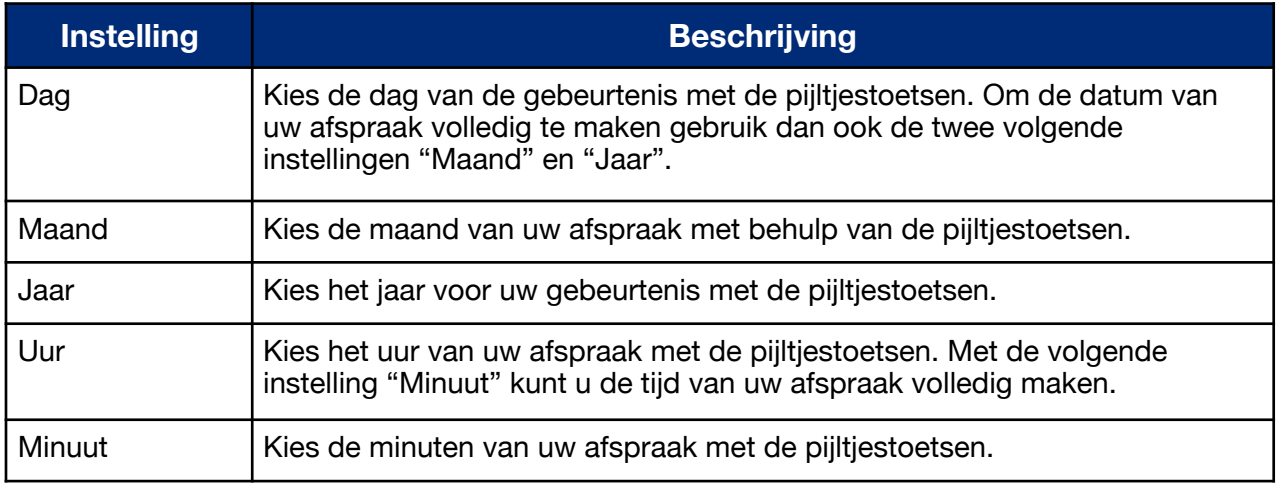

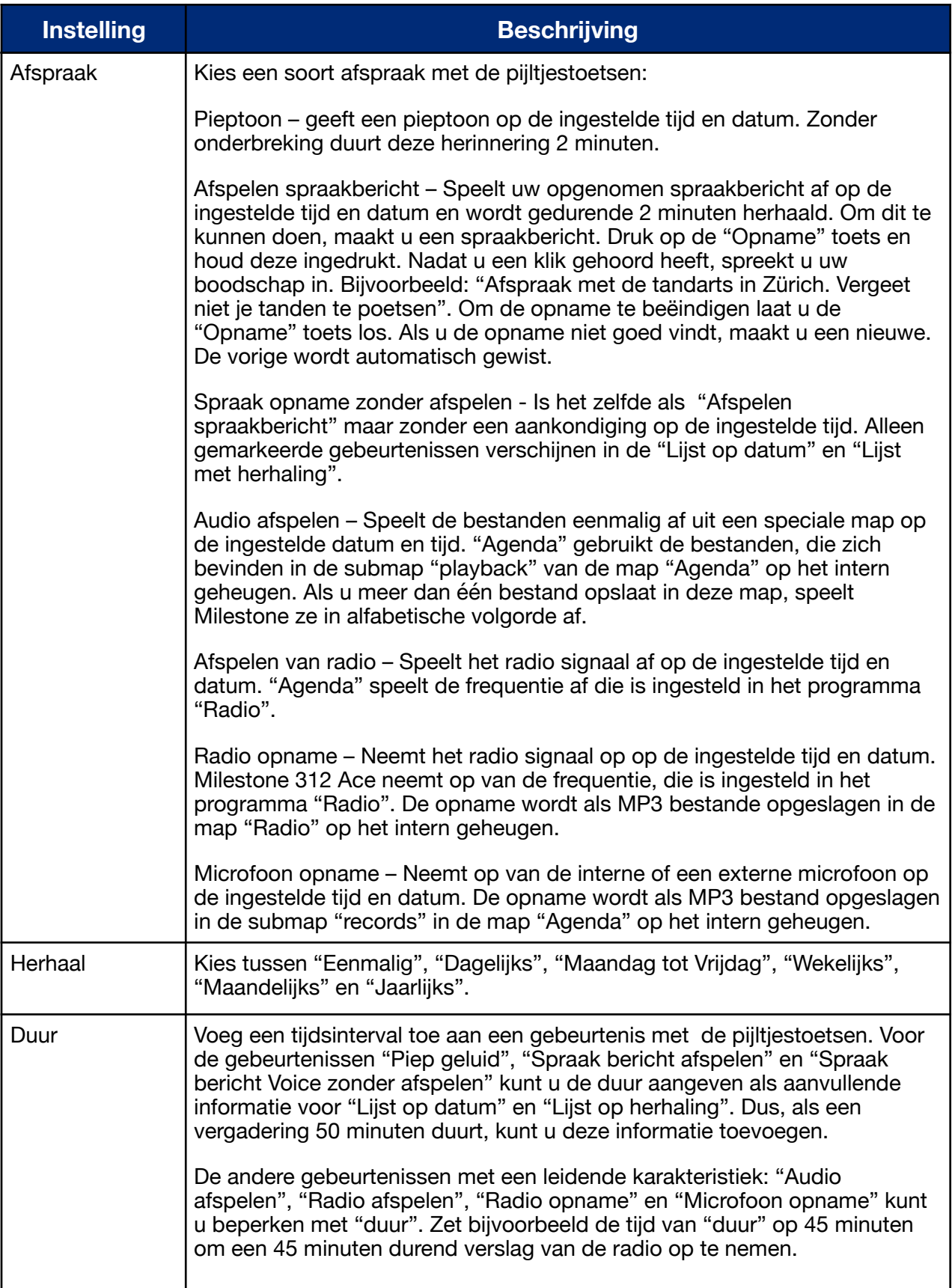

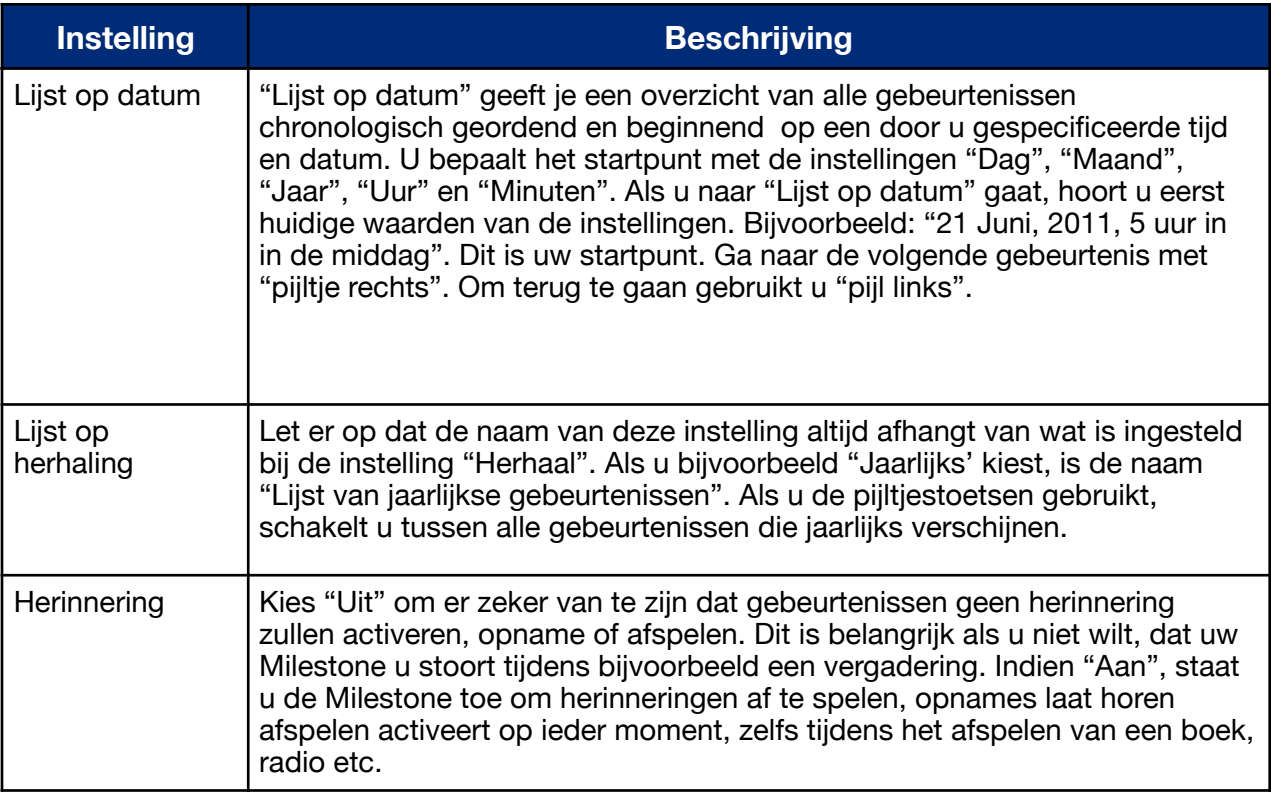

# <span id="page-41-0"></span>**5.2.3.Lijst met sneltoetsen voor "Agenda"**

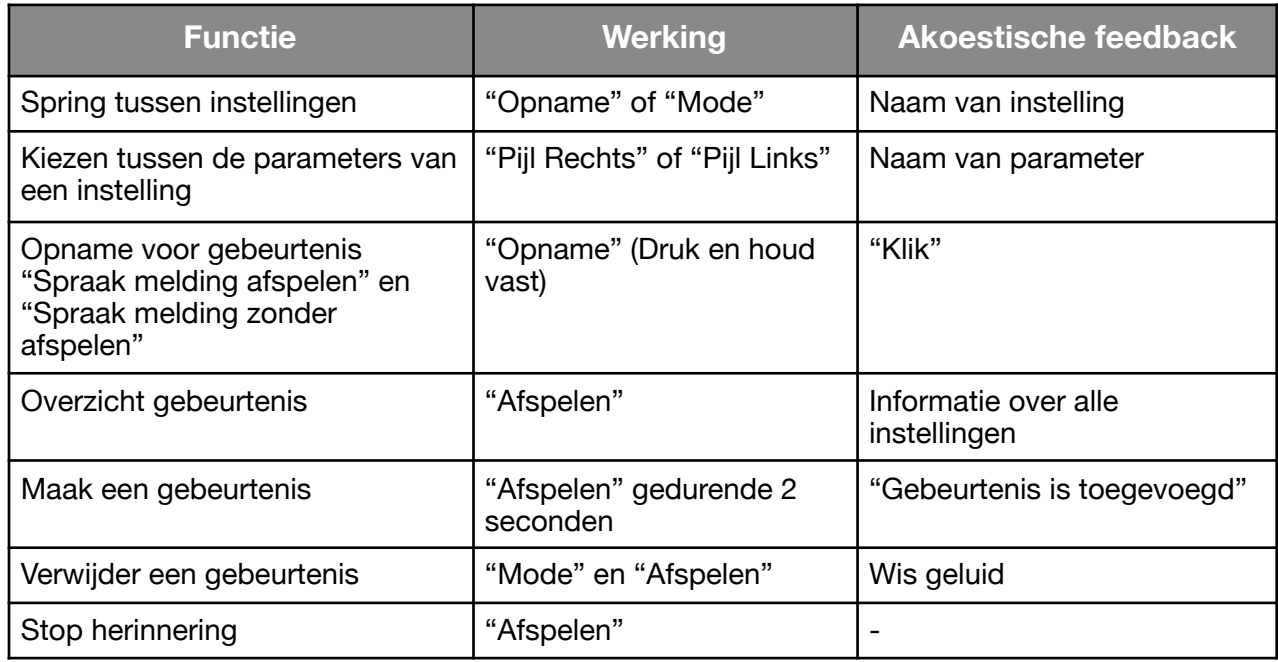

# <span id="page-41-1"></span>**6. Overige informatie**

# <span id="page-41-2"></span>**6.1. Technische specificaties**

- Intern geheugen: 12 GB beschikbare capaciteit.
- Extern geheugen: SD, SD-HC or MMC geheugenkaart met capaciteit tot 32GB.
- Capaciteit van intern geheugen: ongeveer 420 uur of 17 dagen.
- Capaciteit van het extern geheugen: 32GB (1110 uur of 46 dagen)
- Bitrate bij opname met ingebouwde microfoon: 128 kbps mono.
- Bitrate bij opname met externe microfoon: Selecteerbaar van 128-320 kbps stereo.
- Sampling rate bij opname: 44.1 kHz.
- Opname resolutie: 24 bits intern spraak & opslag 16 bit (CD kwaliteit).
- Bitrate afspelen: 8 kbps tot 320 kbps, of VBR (variabele bit rate).
- USB 2.0 high-speed verbinding.
- Hoofdtelefoonplug: Standaard 3.5 mm steker, impedantie 16 tot 32 ohms.
- Line-in verbinding voor een externe microfoon: 3.5 mm plug.
- Behuizing gemaakt van hard plastic.
- Afmetingen:  $85 \times 54 \times 14$  mm.
- Gewicht: 53 grams.
- Ingebouwde oplaadbare lithium polymeer batterij met een duur van 20 uur.
- Maximum oplaadtijd: 3 uur.

# <span id="page-42-0"></span>**6.2. Advies**

#### <span id="page-42-1"></span>**6.2.1. SD geheugenkaarten**

Voor gebruik met de M312 Ace adviseren wij media SD kaarten van het merk SanDisk, Kingston, Transcend en Toshiba, die erg betrouwbaar zijn gebleken.

Beveiligen van de inhoud van een SD geheugenkaart.

Als u belangrijke bestanden hebt opgeslagen op SD kaart of om data op betrokken media te archiveren, bevindt zich aan de zijkant van de SD kaart een schakelaartje, dat u bescherming biedt tegen wissen van bestanden op deze kaart. M312 Ace bemerkt deze instelling en kan geen bestanden wissen als deze schakelaar op "write protection" staat.

#### <span id="page-42-2"></span>**6.2.2. Configuratie opties voor gevorderde gebruikers**

In de root directory van het intern geheugen van de Milestone 312 Ace bevindt zich het bestand "CONFIG MILESTONE.TXT". De waarden in dit bestand kunnen worden aangepast via een USB verbinding met de computer om de M312 Ace configuratie te wijzigen.

Met dit bestand kunt u programma's en toepassing in- of uitschakelen en andere gebruikers instellingen maken. Dit configuratie bestand dient dus om uw apparaat aan te passen overeenkomstig met uw wensen. Als u dit bestand wist, zal uw apparaat teruggaan naar de fabrieksinstellingen en al uw daarvoor gekozen instellingen gaan verloren (maar niet uw data, zoals uw spraak opnames of boeken).

#### <span id="page-42-3"></span>**6.2.3. Bescherm uw Milestone**

Bescherm uw Milestone 312 Ace tegen sterke kracht, vochtigheid en water. De garantie dekt geen schade veroorzaakt door ondeugdelijk handelen, overbelasting of het openen van het apparaat.

#### <span id="page-42-4"></span>**6.2.4. Het maken van een back-up van uw data**

Maak een back-up van uw Milestone 312 Ace op een ander opslag medium. U kunt nooit volledig verlies van data, beschadiging of diefstal uitsluiten. U bent goed voorbereid en kunt nog steeds beschikken over belangrijke documenten. Het wordt daarom aanbevolen om uw data niet op het

intern geheugen van uw Milestone 312 Ace op te slaan maar voor de zekerheid op een computer of een SD kaart. Om een backup te maken van uw data, verbindt u de Milestone 312 Ace met uw computer, zoals beschreven in "USB verbinding" en kopieer dan alle mappen van M312 naar uw computer om uw persoonlijke dat veilig te stellen.

#### <span id="page-43-0"></span>**6.2.5. Niets werkt er meer – Troubleshooting**

Stap 1:

Verbindt uw Milestone 312 Ace met een stopcontact of computer en controleer dat de accu wordt geladen. Laadt de accu voor tenminste een half uur. Druk nu op de "Afspeeltoets" gedurende een halve seconde. Reageert het apparaat niet, ga dan naar stap 2.

Stap 2:

Controleer of het toetsenbord niet geblokkeerd is. Druk de "Mode" toets in en druk op de "Opname" toets. Laat "Opname" en "Mode" toets los. Indien nodig herhaal dit proces totdat u "toetsenbord actief" hoort. Hoort u geen melding, ga dan naar stap 3.

Stap 3:

Houdt alle toetsen aan de voorzijde ingedrukt behalve de "Afspeel" toets. Deze toets combinatie herstart het apparaat. Als de fout nog niet kan worden verholpen, installeer dan de software (firmware) zoals beschreven in de volgende paragraaf bij "Software Update" of raadpleeg uw leverancier.

# <span id="page-43-1"></span>**6.3. Service en Support**

Algemene informatie

Service en support is beschikbaar bij de dealer bij wie u uw Milestone 312 Ace hebt gekocht. Uw leverancier is bekend met het apparaat en kan u informatie geven over de werking van het product en ondersteunt in geval van reparaties.

# <span id="page-43-2"></span>**6.4. Software Update**

Houd uw apparaat up-to-date, omdat wij regelmatig verbeteringen en toepassingen uitgeven. Nieuwe software brengt aanvullende programma's, ondersteunt bewerkingen en lost kleine bugs op. Als u uw apparaat wilt upgraden met de laatste software, bezoek uw leverancier of voer de update via het internet door het direct downloaden van het vereiste bestand van de "support" sectie van onze homepage [www.bones.ch](http://www.bones.ch).

Wij raden u aan om u te registreren op onze klantenlijst om van Bones AG automatisch bericht te krijgen als er nieuwe software beschikbaar is. Een kort informeel aan [info@bones.ch](mailto:info@bones.ch) is afdoende voor dit doel.

Om het versienummer van de huidig geïnstalleerde software te controleren Houdt de "mode" toets 2 seconden ingedrukt en druk vervolgens tweemaal op de pijltoets rechts om naar de "basis instellingen" te gaan. Onder het twee na laatste menu item in de "basis instellingen" wordt het versienummer van de geïnstalleerde software weergegeven.

Kijk of er een nieuwere software versie voor download beschikbaar is op de website [www.bones.ch.](http://www.bones.ch) Kies voor de link "support" bij het product "Milestone 312 Ace". Op deze pagina vindt u altijd de laatste software.

Als de beschikbare software versienummer hoger is die op uw Milestone 312 Ace, download het bestand en bewaar het in de root directory van uw SD kaart.

Verbindt de Milestone 312 Ace met uw computer zoals in de handleiding is beschreven in paragraaf 2.3.3. "USB verbinding". Kopieer het bestand naar de root directory van ingestoken SD geheugenkaart en ontkoppel de M312 Ace veilig als het kopiëren van uw computer klaar is. Als bevestiging van afronding hoort u de melding "Software wordt geupdate. Even geduld a.u.b.". En als alles goed is gegaan "Update gereed".

# <span id="page-44-0"></span>**6.5. Over Bones AG**

Bones AG is een vernieuwend Zwitsers constructie bedrijf gelegen in Feuerthalen in het kanton Zürich. Gedurende tien jaar produceren wij al en verkopen geluidsspelers van hoge kwaliteit en draagbare digitale hulpmiddelen.

Wij hebben het ons als doel gesteld om het kwaliteit van leven te verbeteren van mensen met een visuele beperking en Moeiteloze interactie mogelijk te maken zonder compromissen.

Onze Milestone producten kunnen de nodige mogelijkheden geven aan mensen met een visuele beperking om meer onafhankelijk te zijn, geïntegreerd in de moderne maatschappij en concurrerend te blijven.

De Milestone productfamilie biedt u de mogelijkheid om spraak memo's op te nemen, het afspelen van audioboeken, omzetten van tekst naar spraak en het gebruik van diverse media formaten. Wij maken het leven van iedere dag eenvoudiger en bevorderen productiviteit en kwaliteit van leven van mensen met een visuele beperking.

Om klantgerichte oplossingen te garanderen werken wij samen met geselecteerde organisaties en personen uit de maatschappij.

Wensen van klanten, kritiek en commentaar zijn welkom, omdat wij de Milestone 312 Ace steeds willen verbeteren. Uw leverancier zal uw terugkoppeling aan ons doorgeven.

Bezoek www.bones.ch onze website om meer van onze producten te leren of neem contact op met uw leverancier.